Betriebsanleitung

# HEIDENHAIN POSITIP VRZ 659 VRZ 719,759

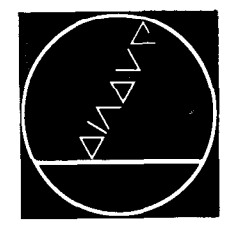

# DR JOHANNES HEIDENHAIN

Feinmechanik, Optik und Elektronik \* Präzisionsteilungen Postfach 1260 · D-8225 Traunreut · Telefon: (08669) 31-1 Telex: 56831 · Telegrammanschrift: DIADUR Traunreut

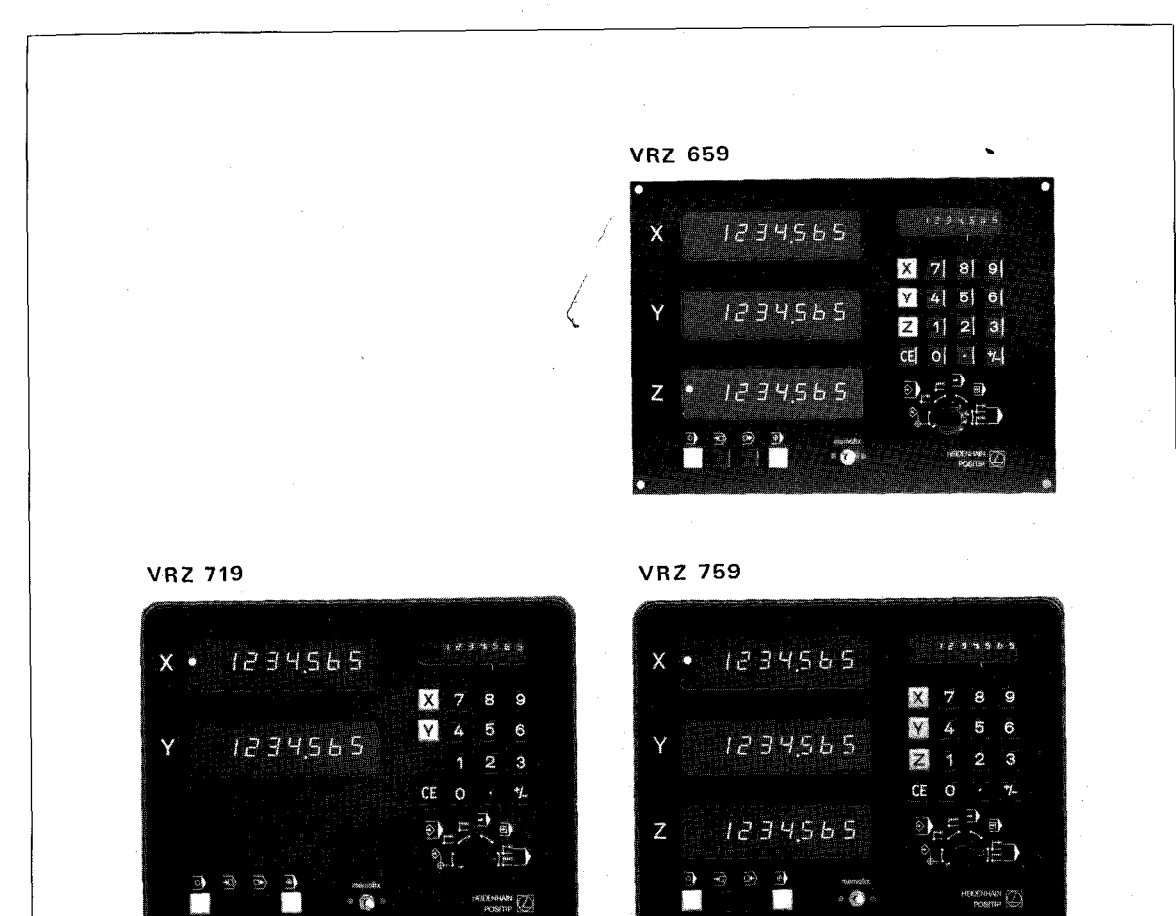

,

Ausgabe Februar 80

# INHALTSÜBERSICHT

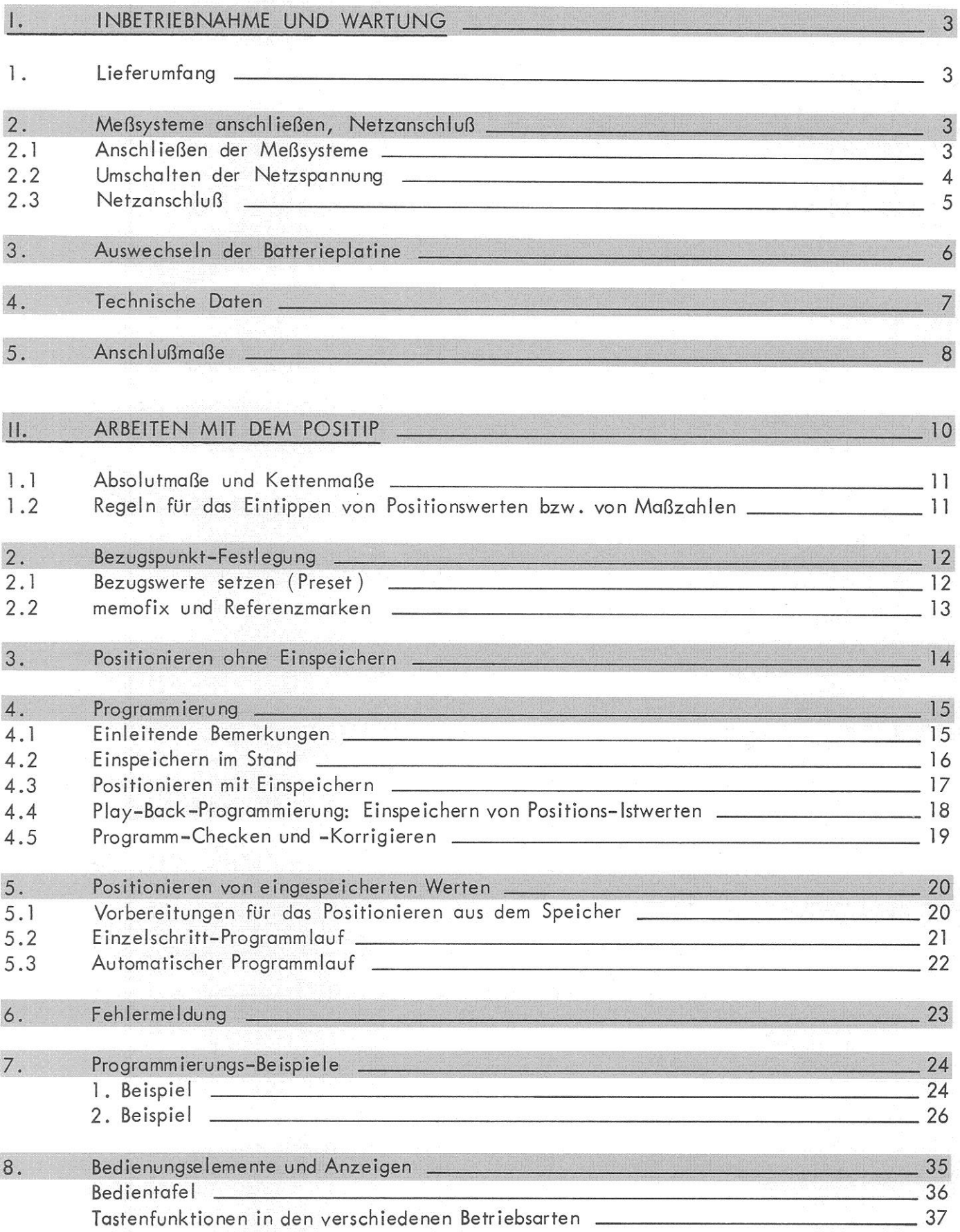

### <span id="page-2-0"></span>1. Lieferumfang

POSITIP VRZ 659 (Einbaumodell - 3 Achsen) bzw. POSITIP VRZ 719/759 (Standmodell mit Gußgehäuse - 2 bzw. 3 Athsen) Sicherung 0,25 A träge (für. 220 V $\sim$ ) ... eingebaut Sicherung 0,50 A träge (für 115  $\forall$   $\sim$  )  $\,$  ... beigepackt bei VRZ 719/759 : Netzkupplung ... beigepackt Netzkabel (3 m) auf Wunsch

Betriebsanleitung und Kontrollschein

2. Meßsysteme anschließen, Netzanschluß

A CHTUNG: Unter Spannung keine Stecker lösen oder verbinden!

### 2.1 Anschließen der Meßsysteme

Der POSITIP ist an alle Meßsysteme der Geratefamilie Heidenhain 5041 (LS 501 / 501 D LS  $505 /$  LS 803  $/$  803 D) und an MINILIDA-Meßsysteme mit 40  $\mu$ m Teilungsperiode sowie an HEIDENHAIN-Drehgeber ohne eingebaute Impulsformerstufe anschließbar.

Der Meßsystem-Anschluß erfolgt über eine 9-polige Flanschdose (Type 360 NE 200 719 01 );

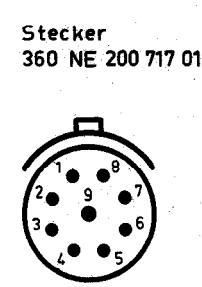

P

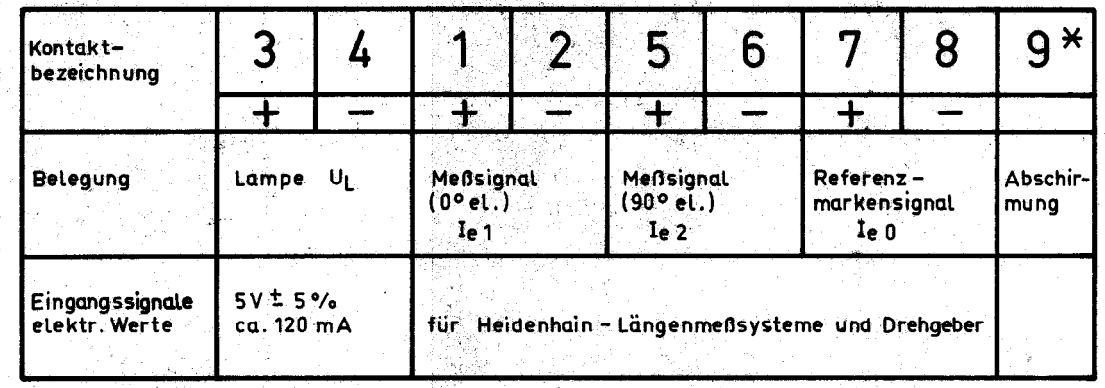

i.<br>Pa

 $*$  innerer Schirm an Stift 9 äuflerer Schirm an Steckergehäuse

### <span id="page-3-0"></span>2.2 Umschalten der Netzspannung

Der POSITIP ist vom Werk auf 220 V $\sim$  eingestellt. Er kann auf 115 V $\sim$  umgestellt werden. Dazu das Abdeckplättchen am Spannungsumschalter lösen und zur Seite klappen und mit dem Schraubenzieher den Schieber des Spannungsumschalters verstellen.

Anschließend muß die Netzsicherung gegen eine Sicherung "0,50 A träge" ausgewechselt werden (im Lieferumfang enthalten) - (siehe auch "Technische Daten" Seite 7).

VRZ 659

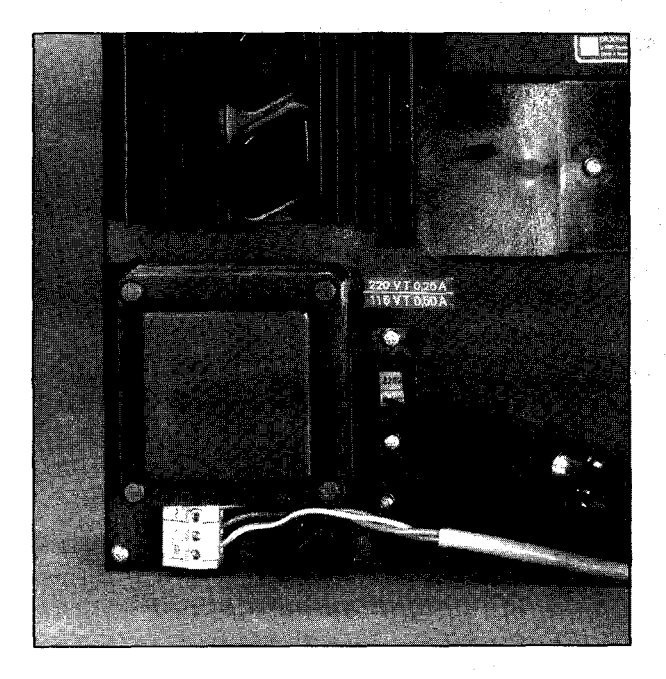

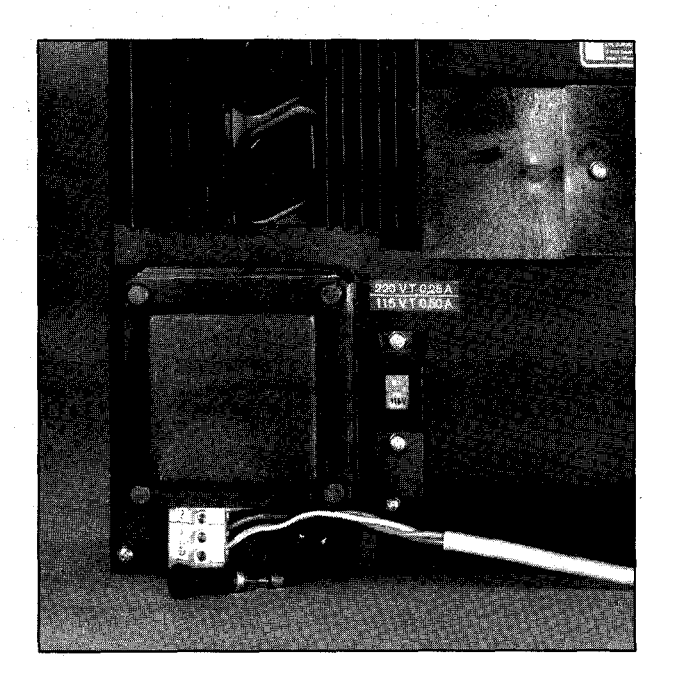

VRZ 719/759

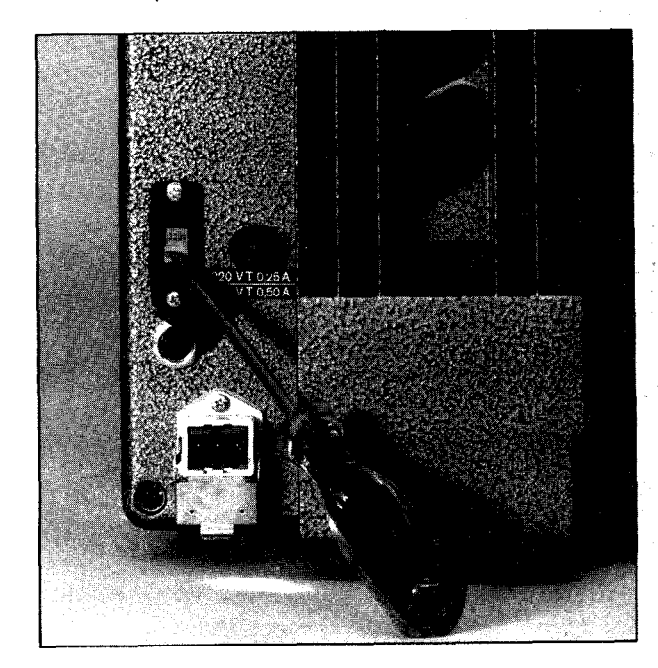

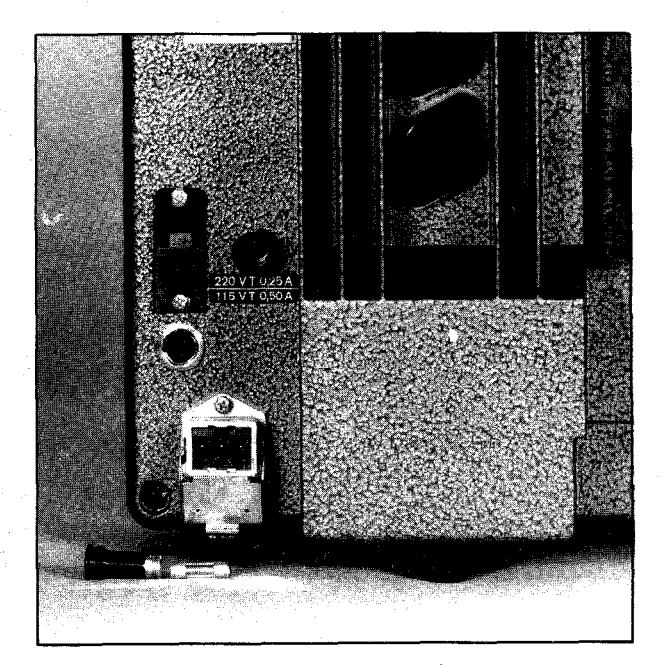

<span id="page-4-0"></span>Bei VRZ 659 (Einbaumodell) Netzkabel an der Klemmleiste anschließen.

: ..

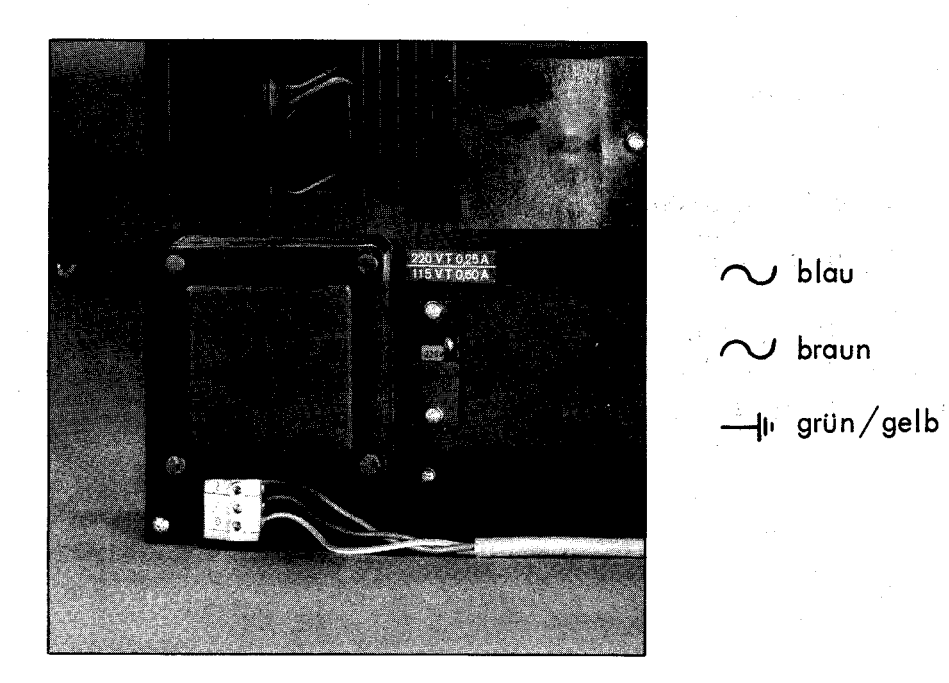

Bei den Standmodellen VRZ 719/759 Netzkabel mit beigepackter Netzkupplung verdrahten; Netzkupplung mit Stecker am POSITIP zusammenstecken und verriegeln, Auf richtige Netzspannung achten.

ACHTUNG ! Netzanschluß an Kontakten 2 u. 3 σ ſ m Schutzerde an J

Nach dem Einschalten der Netzspannung (bei VRZ 719 und VRZ 759 Netzschalter auf Rückseite) erfolgt stets die Fehlermeldung "00" (Netzspannungs-Unterbrechung); die Meldelampe blinkt: -

Löschen Sie diese Fehleranzeige mit der  $|CE|$  - Taste. Nun ist der POSITIP betriebsbereit.

## <span id="page-5-0"></span>3. Auswechseln der Batterieplatine

Zum Auswechseln der Batterieplatine ist die Abdeckkappe auf der Zählerrückseite abzuschrauben und die komplette Platine durch Lösen der Schrauben von der Steckfassung abzuziehen.

Beim Einsetzen der neuen Batterieplatine ist auf das Einrasten der Steckverbindung zu achten.

Eine neue Batterieplatine ist zu bestellen unter der Bezeichnung

Pufferbatterie, Heidenhain-ld. -Nr. 207 061 01 .

Sind die Pufferbatterien leer (Fehleranzeige "Ol"), wird der Programmspeicher vom Netz versorgt. Ein Weiterarbeiten ist also möglich - der Programmspeicher wird jedoch bei Stromunterbrechung gelöscht. Deshalb ggf. Batterieplatine bei eingeschaltetem POSITIP wechseln !

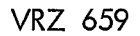

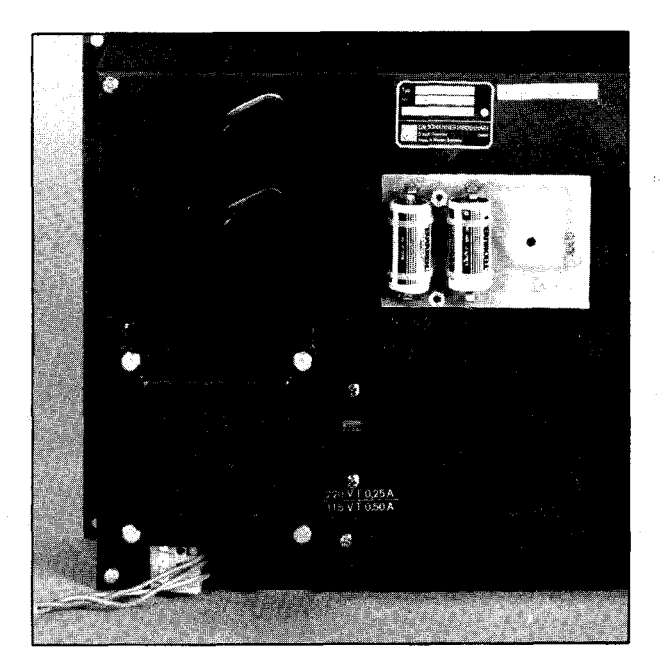

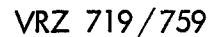

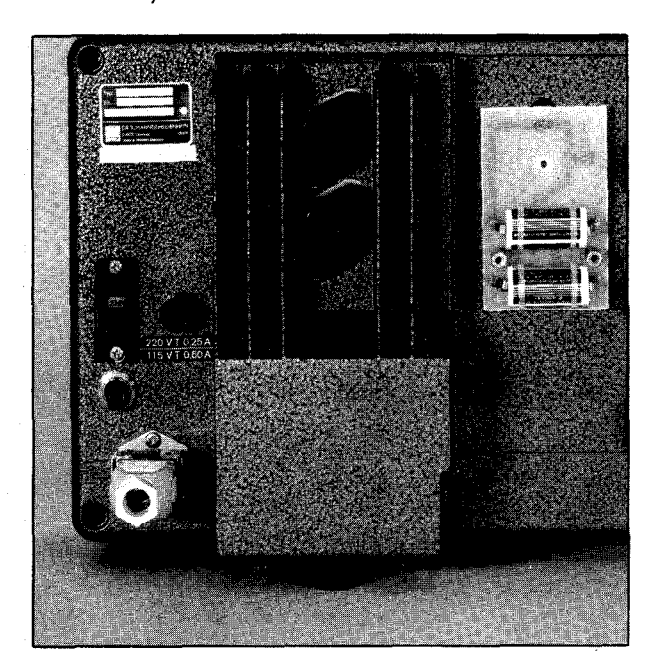

<span id="page-6-0"></span>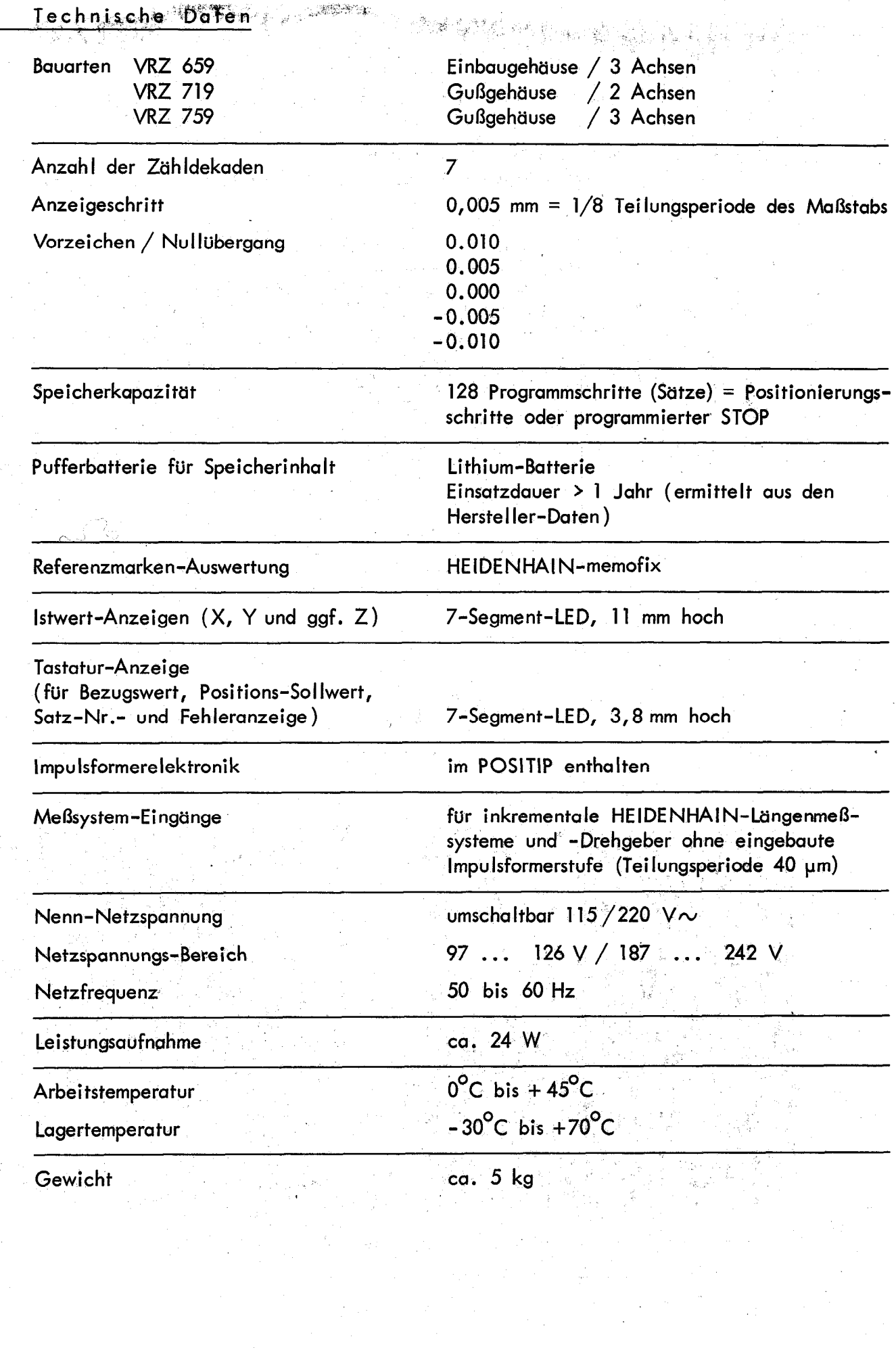

 $\mathcal{L}^{\text{max}}_{\text{max}}$ 

 $\frac{1}{2}$  ,  $\frac{1}{2}$ 

 $\overline{\mathcal{L}}$ 

<span id="page-7-0"></span>**VRZ 659** (Einbaumodell - 3 Achsen)

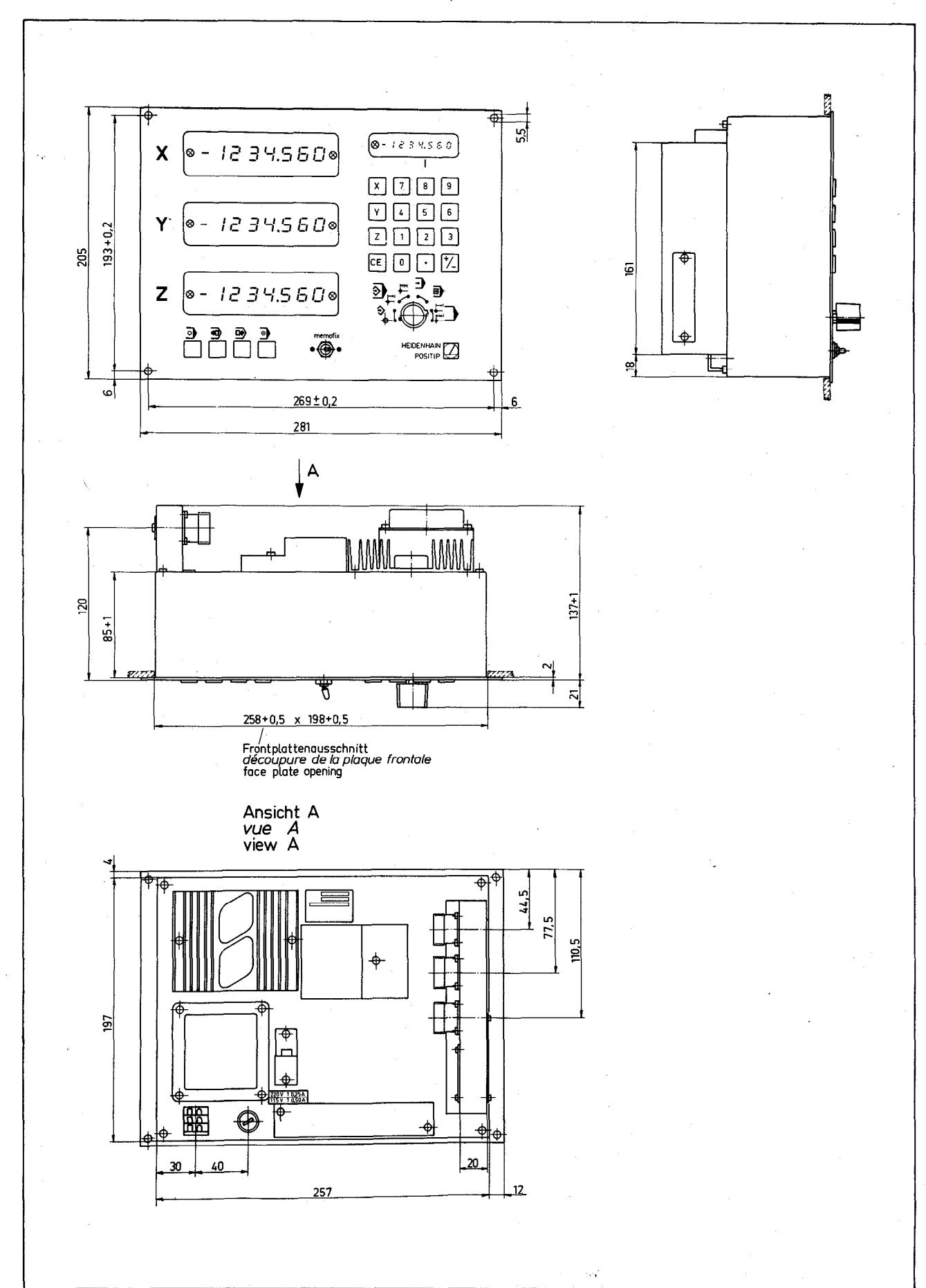

 $\dot{8}$ 

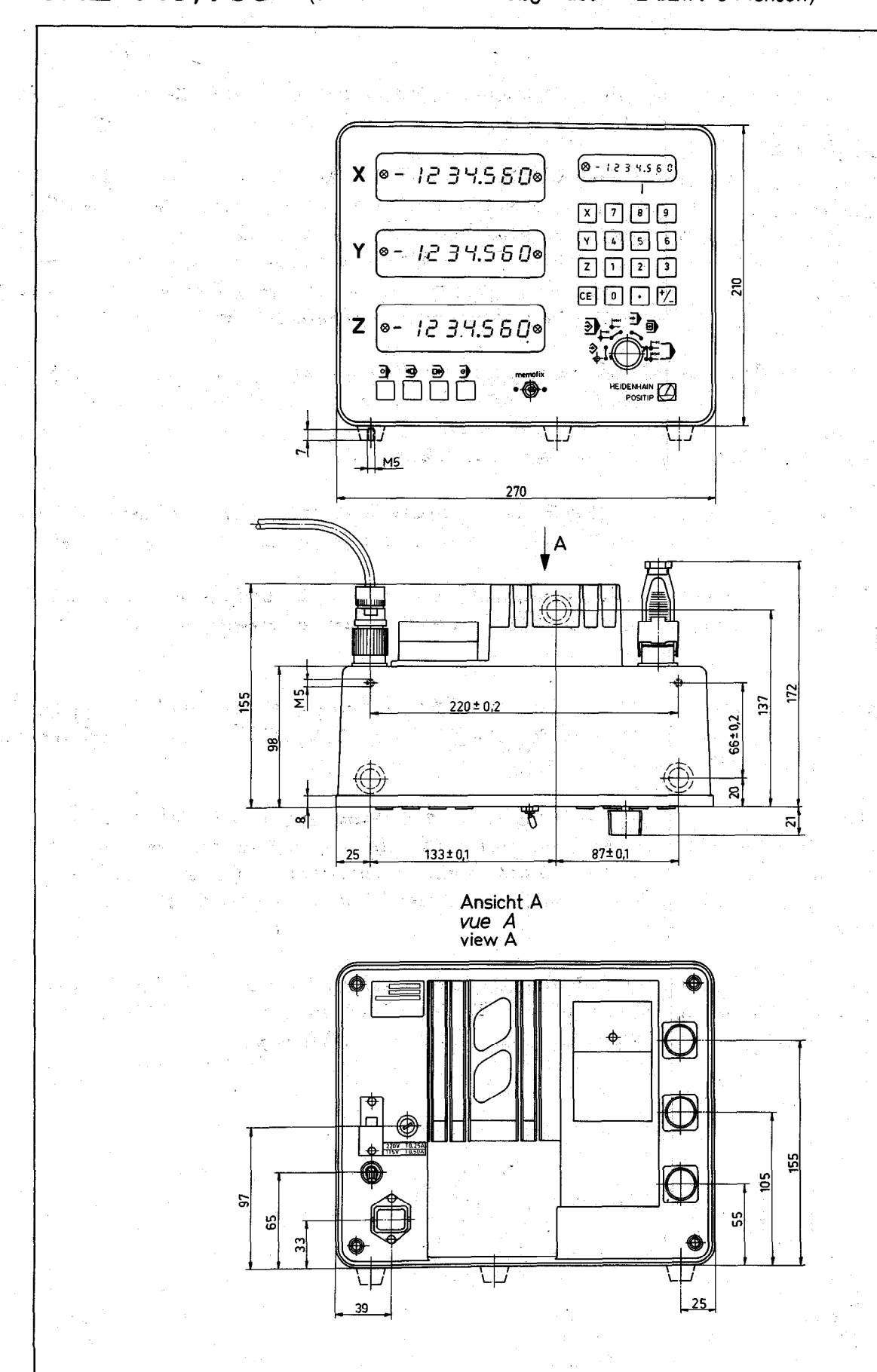

#### VRZ 719,759 (Standmodell mit Gußgehäuse - 2 bzw. 3 Achsen)

#### <span id="page-9-0"></span>Lieber Facharbeiter !

Wir möchten Ihnen hier ein Gerät erläutern, mit dem Sie beim Fräsen, Bohren oder Drehen Werkzeug- und Werkstück-Positionen genauer, sicherer und rationeller einstellen können.

Dieses Gerät, der HEIDENHAIN-POSITIP, ist eine Art numerische Steuerung für handbediente Maschinen : es hilft Ihnen, indem es stets das zu verfahrende Maß, d.h. die Ablage zur einzustellenden Position anzeigt und - wenn Sie dies wollen - die einzustellenden Positionswerte elektronisch speichert. Sie verfahren Ihre Maschine immer "auf Null" (egal, ob Ketten- oder Absolutmaße eingegeben werden) : wenn die Istwert-Anzeige auf Null steht, haben Sie die Soll-Position exakt erreicht.

Sollten Sie Ihre Bearbeitungstoleranzen ausgenützt haben (d.h. in der Anzeige steht . ein ,von Null abweichender Wert), so berücksichtigt der POSITIP diese Differenz bei der nächsten Positionierung in der gleichen Achse. Somit entstehen keine Anschlußfehler - die Toleranzen addieren sich nicht auf.

Man muß erst lernen mit dem POSITIP umzugehen. Dazu soll diese Betriebsanleitung dienen. Oft wird schon ein Blick auf die Übersicht (Ausschlagseite 87) genügen.

Der POSITIP kann insgesamt 128 Programmschritte (= Sätze) speichern, Er wird durch "Eintippen" bei stehender Maschine programmiert oder bei der Bearbeitung des ersten Werkstücks.

Die Pufferbatterie versorgt den Programmspeicher bei Stromunterbrechung ; der POSITIP kann über das Wochenende abgeschaltet werden, ohne daß Sie am Montag das Programm neu eingeben müssen (siehe 2.2).

Sollte eine Störung auftreten, die Sie auch nach Beachtung von Seite 23 "Fehlerme Idung" nicht selbst beheben können, bitten wir Sie, mit unserer zuständigen Vertretung Kontakt aufzunehmen bzw. das Gerät in unser Werk einzusenden. Je nach Befund erfolgt die Reparatur als Garantieleistung oder gegen günstigste Berechnung.

Beim Lesen der nun folgenden Erläuterungen empfiehlt es sich, die Ausschlagseite 37 auszukla pen, auf der die Bedientafel des POSITIP dargestellt ist : die Ziffern im Kreis  $(0, 2, 3, ...)$  beziehen sich auf diese Darstellung.

## <span id="page-10-0"></span>1.1 Absolutmaße und Kettenmaße

Bei der absoluten Bemaßung beziehen sich alle Maße auf den gleichen Bezugspunkt, während bei Kettenmaßen jeweils die vorhergehende Position als Bezugspunkt dient.

#### Absolutmaße

#### Beispiel :

Die Werkstück-Ecke links oben ist der "absolute Bezugspunkt" für die Vermaßung.

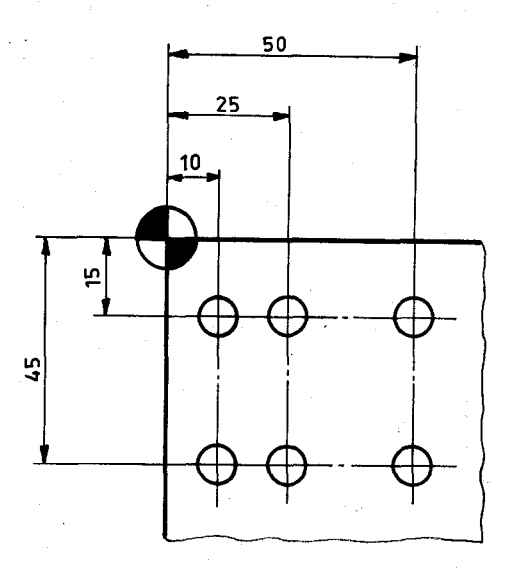

Bi Idzeichen :

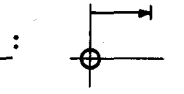

Die Maschine ist auf ein bestimmtes Maß zu verfahren.

Kettenmaße

#### Beispiel :

Die Vermaßung erfolgt - ausgehend von der Werkstück-Ecke links oben - als Kette.

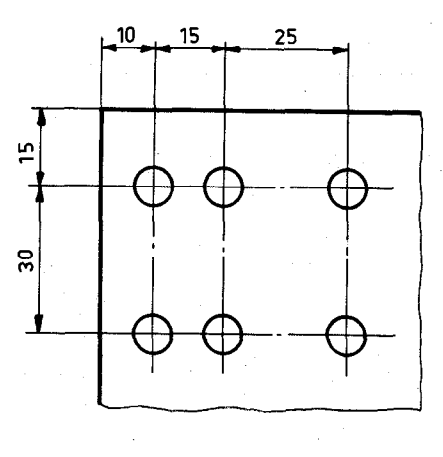

Bi Idzeichen :  $+$ 

Die Maschine ist um ein bestimmtes Maß zu verfahren.

#### 1.2 Regeln für das Eintippen von Positionswerten bzw. von Maßzahlen

. Zur Korrektur eines Eingabewertes fehlerhaften Wert mit der |CE| -Taste (3 löschen.

- . Die Werte werden als "mm" eingegeben, wobei nachfolgende Nullen nicht eingetippt werden müssen. Der Anzeigeschritt des POSITIP beträgt 0,005 mm; nach dem Komma können also 3 Stellen eingegeben werden, wobei die letzte Stelle 0 oder 5 sein muß.
	- Ein einmal eingegebener Wert steht im Tastatur-Speicher bis er durch einen neuen Wert überschrieben oder durch die CE - Taste 3 gelöscht wird. Er kann in die Istwert-Anzeigen (1) gesetzt werden oder als Kettenmaß beliebig oft verfahren werden - auch in verschiedenen Achsen und mit wechselndem Vorzeichen.
	- . Nur das negative Vorzeichen "-" wird angezeigt. Beim Betätigen der Vorzeichenwechsel-Taste +/- andert sich das Vorzeichen des Wertes im Tastaturspeicher. Für das Eingeben von negativen Werten gilt : zuerst den Wert eintippen, dann erst das negative Vorzeichen.

### <span id="page-11-0"></span>2. Bezugspunkt-Festlegung

### 2.1 Bezugswerte setzen (Preset)

Durch das Bezugswerte-Setzen werden allen Positionen bestimmte Anzeigewerte zugeordnet.

Oft wird als Bezugspunkt der Nullpunkt gewählt :

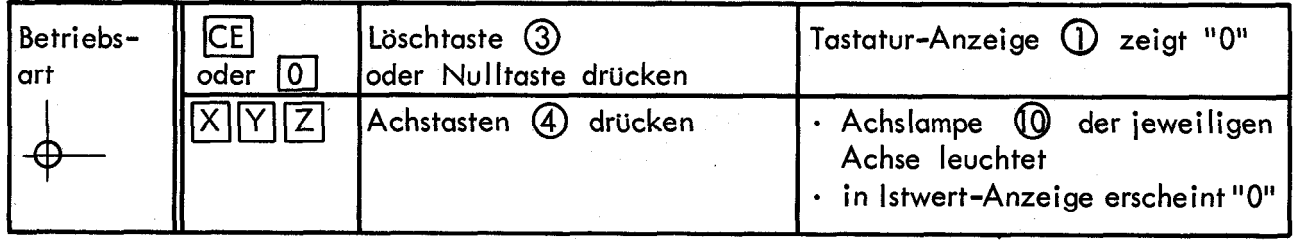

Der POSITIP wird wie folgt auf beliebige Bezugswerte gesetzt :

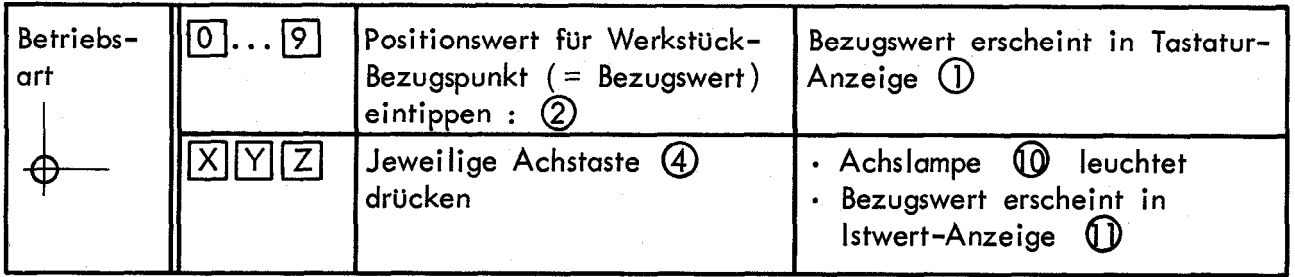

Werden nun - in der Betriebsart  $\bigoplus$  - die Achsen der Maschine verfahren, so zeigt der POSITIP stets die Ist-Position in bezug auf den gewählten Bezugspunkt an. Wollen Sie einen bestimmten Positionswert einstellen ( Soll-Position ), so verfahren Sie die einzelnen Maschinenachsen so, daß in den Istwert-Anzeigen  $\mathbb D$  der vorgegebene Positionswert erscheint.

### <span id="page-12-0"></span>2.2 memofix und Referenzmarken

Mit dem Ausschalten des POSITIP oder bei Stromausfall geht die durch das Bezugspunkt-Setzen festgelegte Zuordnung zwischen Positionen und Anzeigewerten verloren.

Ist die erreichte Position bekannt (z.B. aus der Zeichnung), so können die Istwerte unmittelbar wieder gesetzt werden gemäß 2.1.

Ist dies nicht der Fall, so können die lstwerte mit Hi Ife der memofix-Organisation wieder gesetzt werden (d.h. die Zuordnung zwischen Positionen und Anzeigewerten kann wieder hergestellt werden), wenn vorher die memofix-Werte (= Anzeigewerte für die Referenzmarken) festgehalten wurden.

a) Ermittlung der memofix-Werte

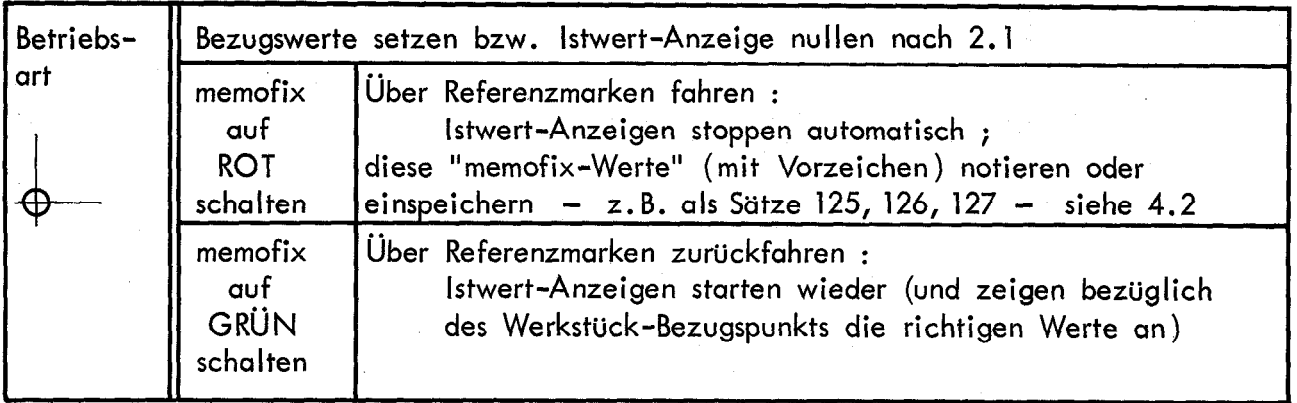

b) Setzen der memofix-Werte (nach einer Strom-Unterbrechung)

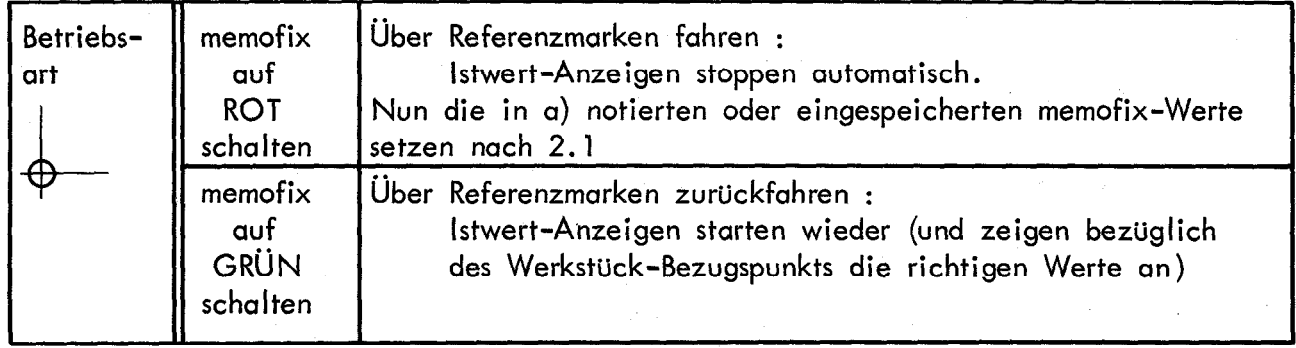

<span id="page-13-0"></span>In dieser Betriebsart können Absolutmaße wie Kettenmaße in "POSITIP-Manier", d.h. durch "Fahren auf Null" positioniert werden. Diese Art zu Positionieren ist bequemer und sicherer als das "Fahren auf Maß".

<sup>-</sup>

)

Auch bei ungenauer Positionierung (von Null verschiedener Wert in der Istwert-Anzeige) gibt es in dieser Betriebsart keine Anschlußfehler (die Differenz wird automatisch bei der nächsten Positionierung in dieser Achse berücksichtigt) !

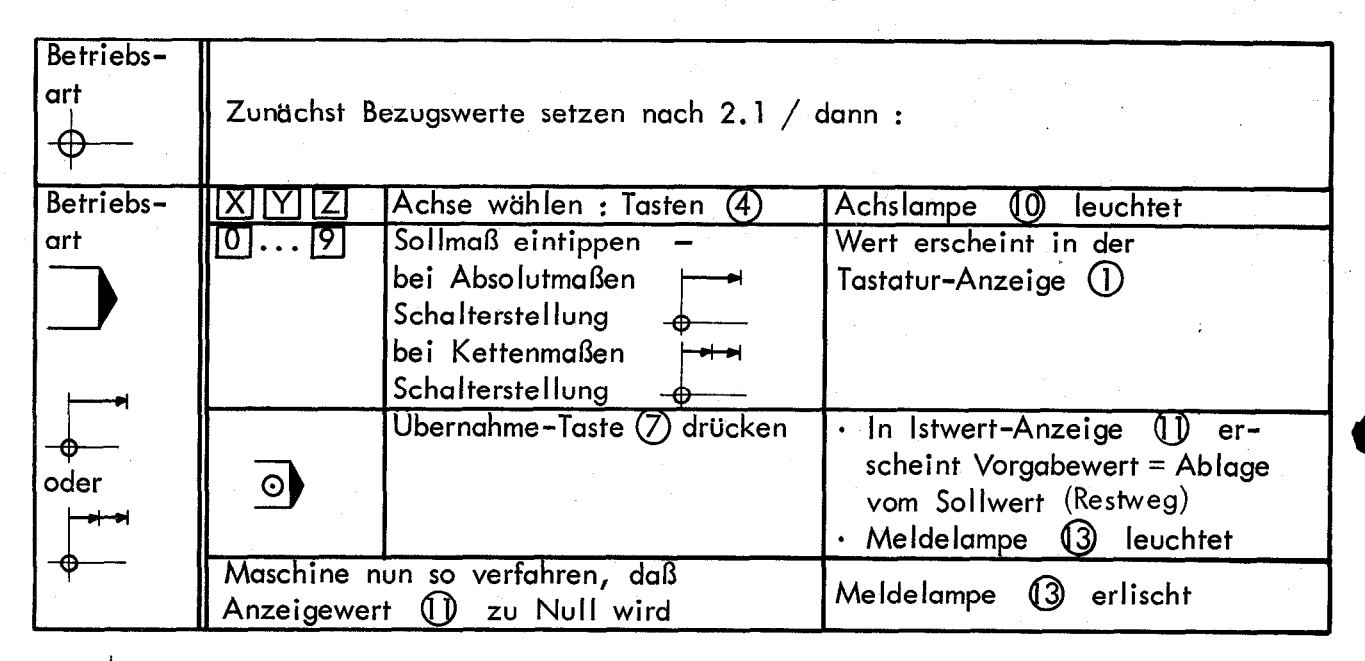

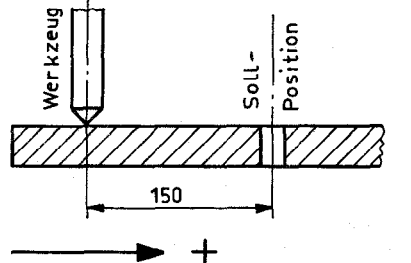

Betrachten wir ein Positionierungs-Beispiel nach der nebenstehenden Skizze.

Bei Eingabe des Sollmaßes 150 mm erscheint in der Istwert-Anzeige als Ablage vom Sollwert " - 150 mm" : Zur Einstellung des Sollwertes muß die Maschine in Richtung "+" verfahren werden.

Eine bereits begonnene Positionierung kann ggf. durch Drücken der  $\bigcirc$  -Taste  $\circled{9}$  abgebrochen werden :

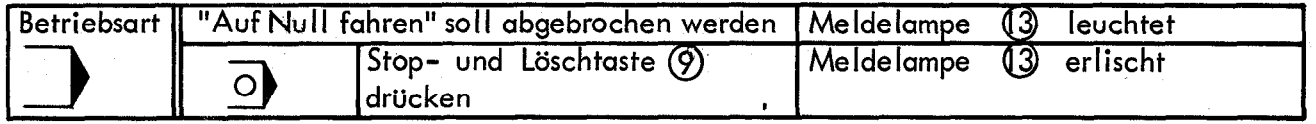

Ist mehrmals hintereinander das gleiche Kettenmaß zu verfahren, so erübrigt sich ein neues Eintippen ( auch bei Vorzeichenwechsel ). Bei mehreren Positionierungen hintereinander in der gleichen Achse ist eine erneute Betätigung der Achstaste (4) überflüssig.

Sollen Kettenmaße aufaddiert (oder voneinander abgezogen) werden, so ist lediglich für die betreffende Achse der Additionswert einzutippen (ggf. mit Vorzeichen) und die Übernahme-Taste  $(7)$  zu drücken:

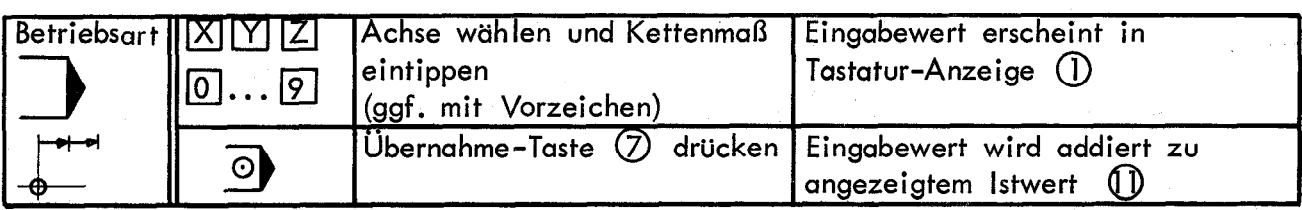

#### <span id="page-14-0"></span>-9 : 4. Programmierung

### 4.1 Einleitende Bemerkunaen

Jeder der insgesamt 128 Programmschritte (Sätze) des Speichers kann entweder durch einen Positions-SolIwert mit Achsangabe belegt werden oder durch einen programmierten STOP. Positionswerte werden grundsätzlich als Absolutwerte eingespeichert. Der programmierte STOP kann zur Programm-Gliederung dienen (siehe Beispiel Seite 24/25); er kann auch den Maschinenbediener zu einer bestimmten Tätigkeit auffordern — beispielsweise zum Werkzeugwechsel. Gegebenenfalls können mehrere kürzere Programme eingespeichert werden (z. B. Satz-Nummer 1 - 32 erstes Programm, Satz-Nummer 50 - 102 zweites Programm, Sätze Nr. 126 - 128 MEMOSET-Werte).

Die Programmierung des POSITIP ist möglich

- a) entweder bei stehender Maschine in Absolutmaßen (Betriebsart  $\Longleftrightarrow$ ) siehe Seite 16,
- b) oder zugleich mit dem "Fahren auf Null" in Absolut- oder Kettenmaßen (Betriebsart  $\overline{\Leftrightarrow}$ ) - siehe Seite 17.

Zum Einspeichern von Positions-Istwerten muß zwischen den Betriebsarten $\bigoplus$  und  $\leftrightarrow$ umgeschaltet werden (siehe Seite 18).

Die Kettenmaß-Programmierung in der Betriebsart  $\bigotimes$  kann Rechenarbeit ersparen (kein Umrechnen auf Absolutmaße; Addieren und Subtrahieren von Kettenmaßen ist möglich).

Andererseits sprechen für eine reine Absolutmaß-Programmierung folgende Punkte :

Korrekturen sowie Programm-Checks sind einfacher (siehe Seite 19).

- . Die Veränderung einzelner Positionen beeinflußt das übrige Programm nicht.
- Nach dem Werkstückwechsel ist der Eintritt in das Programm einfacher ebenso der Wiedereintritt in das Programm nach einer Strom-Unterbrechung.
- . Bei geeigneter Festlegung des Werkstück-Bezugspunkts können negative Werte ganz oder weitgehend vermieden werden.

Es ist darauf zu achten, daß das Programm einen geschlossenen Zyklus von Maschinenbewegungen bi Iden soll.

Der Programmspeicher wird bei einer Strom-Unterbrechung (Ausschalten oder Netzausfall) von einer Pufferbatterie versorgt (siehe Seite 6 Auswechseln der Batterieplatine).

15

# <span id="page-15-0"></span>Betriebsart  $\Leftrightarrow$

In dieser Betriebsart ist nur die Eingabe von Absolutmaßen möglich !

Programmierbeispiel : Seite 24

Zur Vorbereitung für das Programmieren erfolgt in der Betriebsart  $\oplus$ das Setzen der Bezugswerte (Seite 12) 'und das Löschen des Programmspeichers :

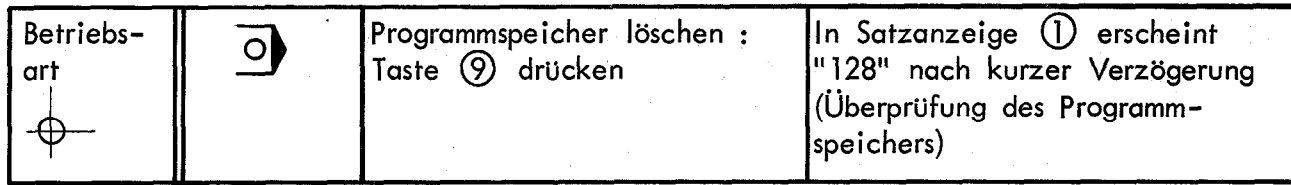

Eingabe von Positions-SolIwerten :

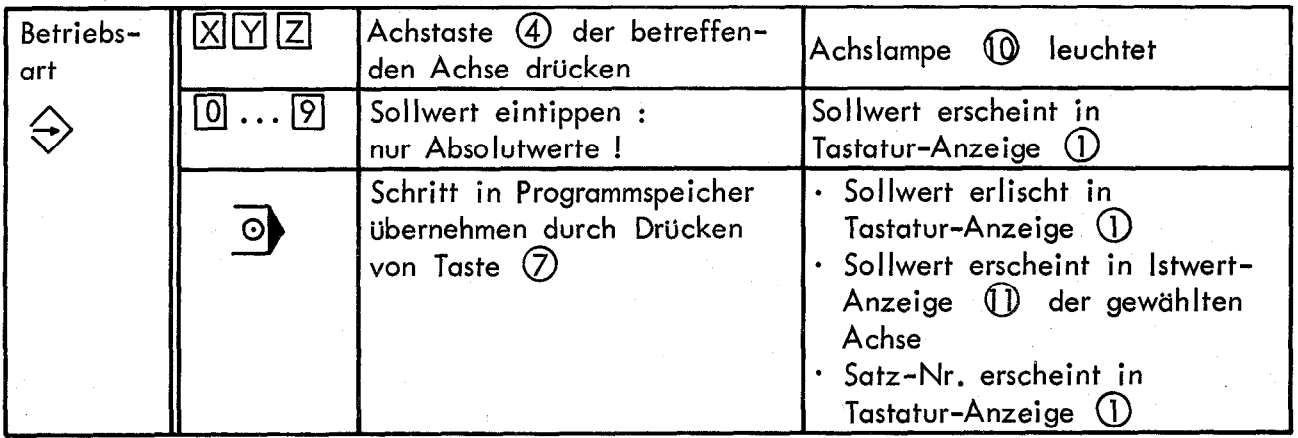

Programmieren eines STOP :

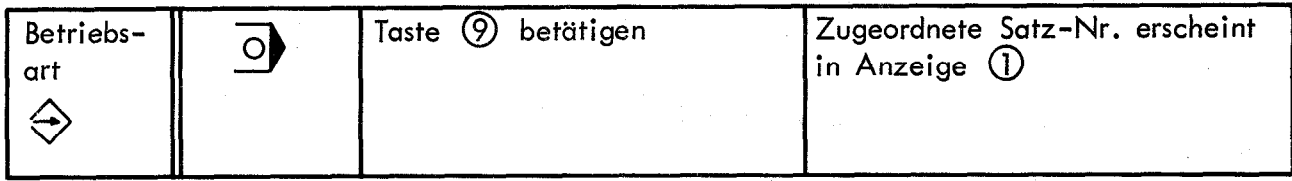

# <span id="page-16-0"></span>4.3 Positionieren mit Einspeichern

**Betriebsart** 

3

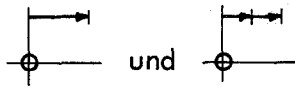

In dieser Betriebsart wird der POSITIP bei der Herstellung eines Werkstücks für die Fertigung weiterer gleicher Werkstücke programmiert, wobei die Maschine auch bei der Herstellung des ersten Werkstücks durch "Verfahren auf Null" positioniert wird: bei Erreichen des Anzeigewertes 0.000 wird der betreffende Sollwert in den Programmspeicher übernommen.

Programmierbeispiel : Seite 26

Zur Vorbereitung für die Programmierung erfolgt in der Betriebsart der Bezugswerte (Seite 12) und das Löschen des Programmspeichers : das Setzen

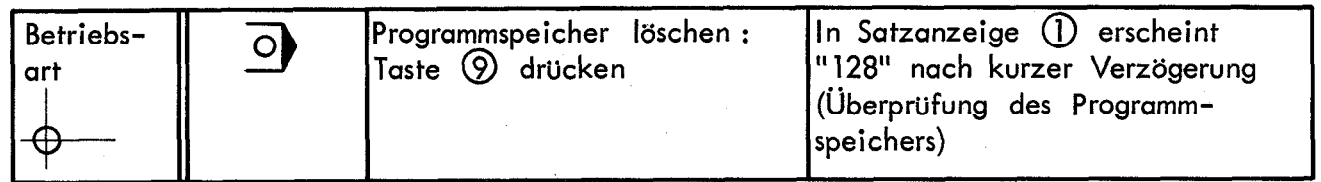

Der weitere Arbeitsablauf entspricht nun dem "Positionieren ohne Einspeichern" (Seite 14) :

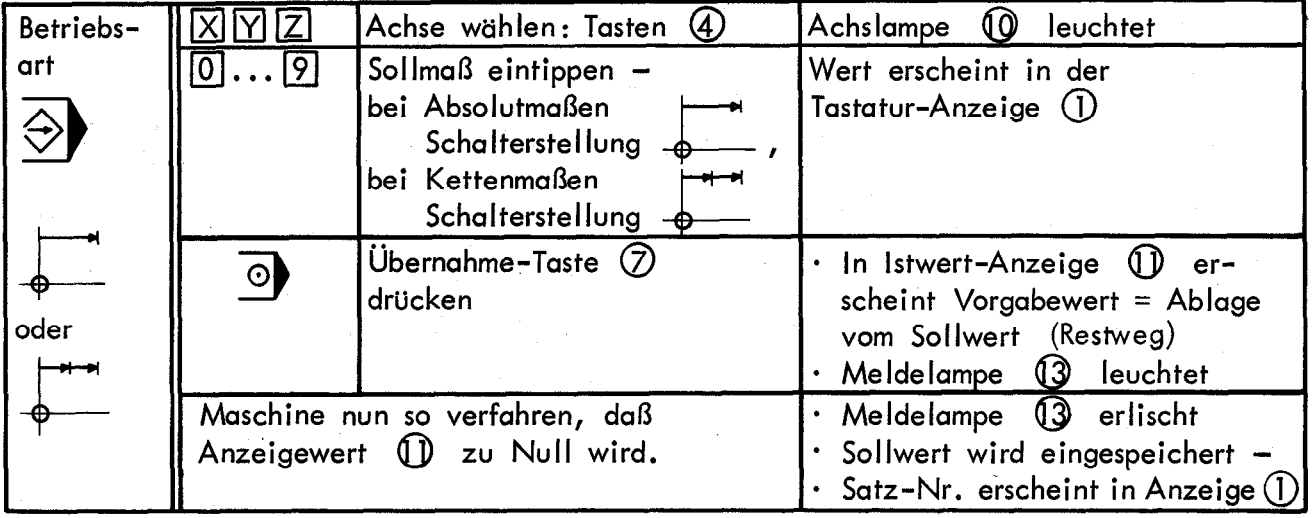

Soll eine begonnene Positionierung abgebrochen werden, O -Taste (9) drücken ! Programmieren eines STOP :

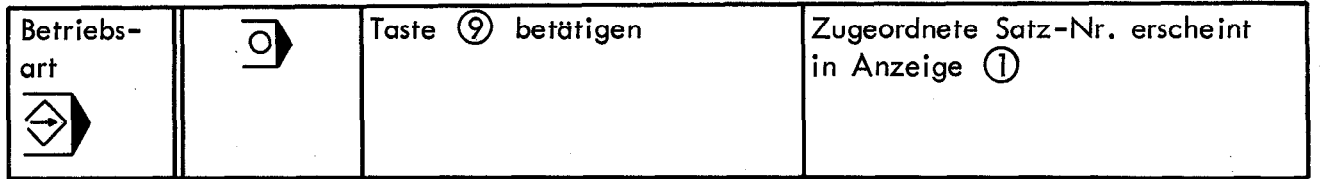

Sollen Kettenmaße aufaddiert (oder voneinander abgezogen) werden, so ist lediglich für die betreffende Achse der Additionswert einzutippen (gegebenenfalls mit Vorzeichen) und die Übernahme-Taste (7) zu drücken.

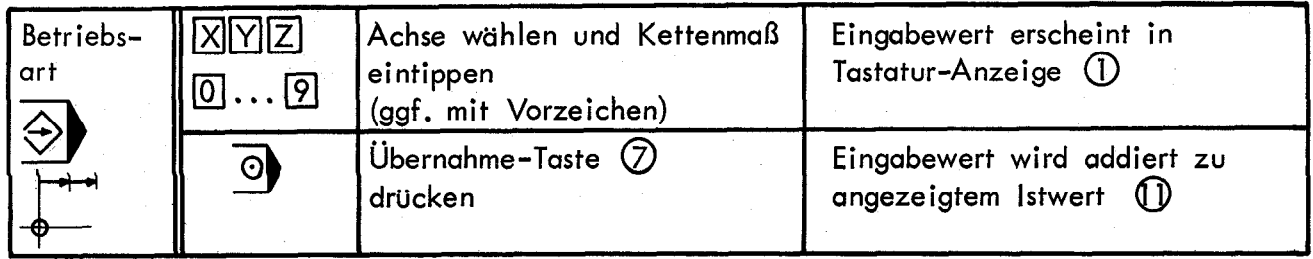

17

### <span id="page-17-0"></span>4.4 Play-Back-Programmierung :

### Einspeichern von Positions-Istwerten

Zur Bearbeitung mehrerer gleichartiger Werkstücke - speziell bei der Fräsbearbeitung kann es zweckmäßiger sein, den POSITIP nicht durch "Positionieren mit Einspeichern" nach 4.3 bei der Fertigung des ersten Werkstücks zu programmieren, sondern vielmehr den POSITIP zunächst nur als Absolutwert-Positionsanzeige zu benutzen (Betriebsart  $\bigoplus$ und entweder

a) die jeweils als richtig befundenen Maße bzw. Anzeigewerte in ein Programmierblatt (siehe Anlage Seite 33) einzutragen und sie dann aufgrund dieses Programmierblattes in der Betriebsart <>>
nach 4.2 (Seite 16) einzuspeichern

(Programmierblatt wird abgelegt für eine nochmalige Fertigung dieses Werkstücks zu einem späteren Zeitpunkt.)

oder

b) diese Anzeigewerte jeweils gleich einzuspeichern durch Eintippen der Werte in der Betriebsart  $\rightarrow$ , kurzes Überwechseln auf die Betriebsart + 3 und Drücken der  $Ü$ bernahme-Taste  $\odot$ 

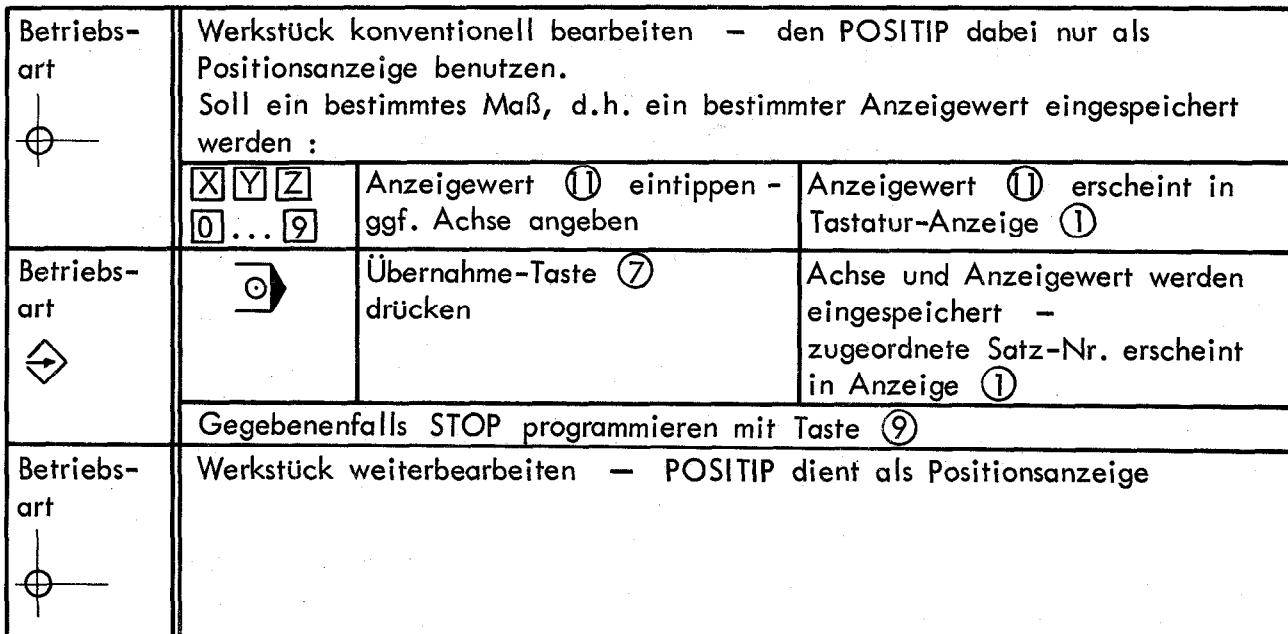

# <span id="page-18-0"></span>4.5 Programm-Checken und -Korrigieren

### Bestimmten Programmschritt (Satz) anwählen / Programm checken :

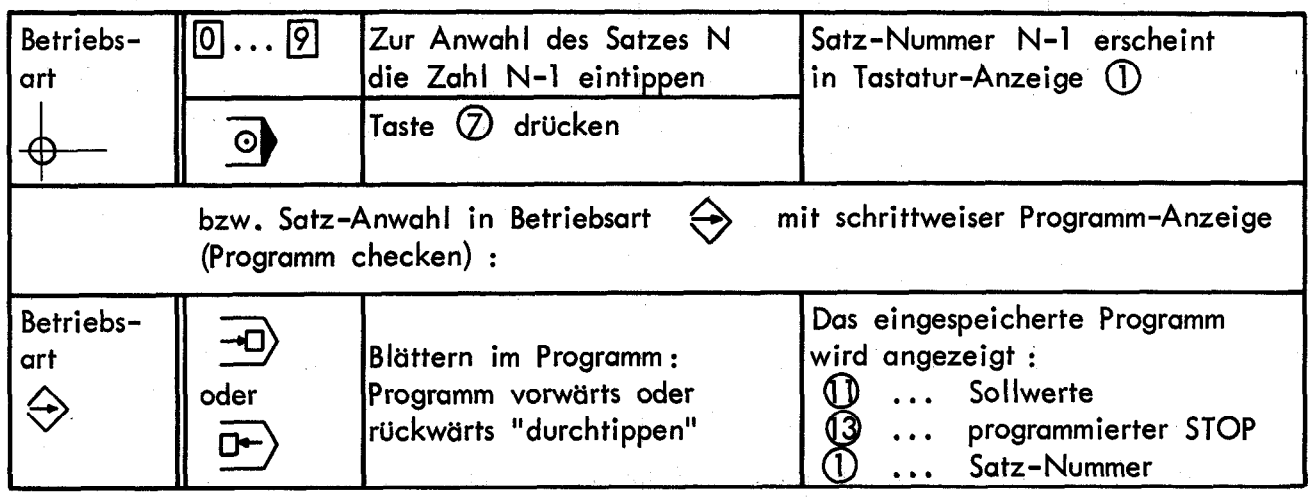

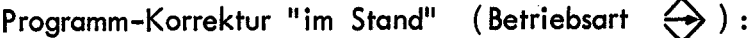

Den betreffenden Satz' anwählen und überschreiben entweder mit Korrekturwert :

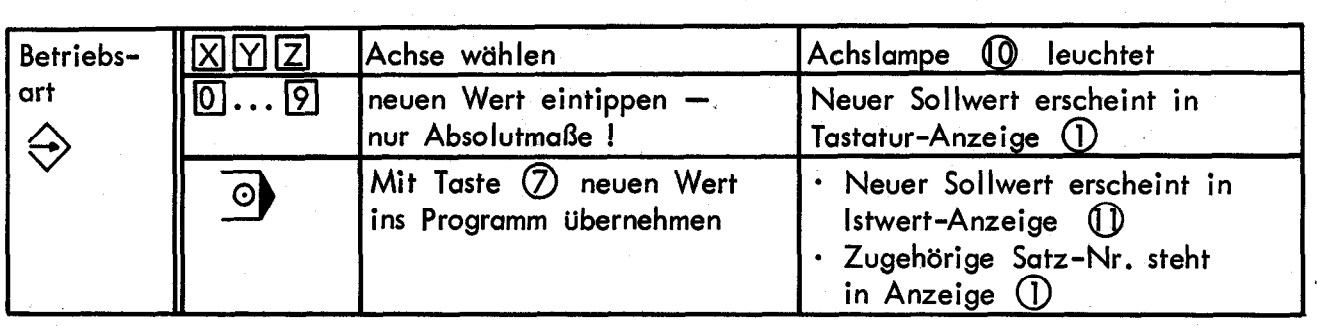

oder überschreiben mit programmiertem STOP :

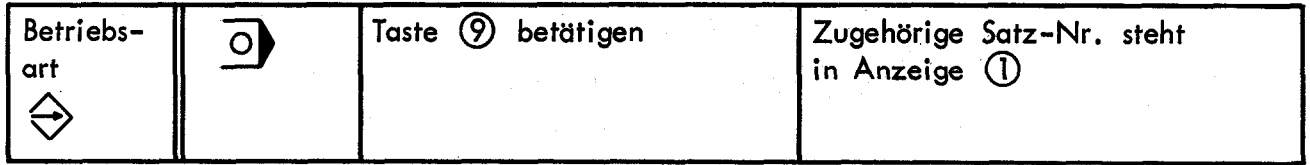

Zur Programm–Korrektur durch "Positionieren mit Einspeichern" (Betriebsart  $\bigcirc$  ) zunäch: vorhergehende Position einfahren (nach 5.2 Seite 21) und dann richtige Position einfahren oder STOP programmieren wie in 4.3 auf Seite 17 beschrieben.

<span id="page-19-0"></span>In den Betriebsarten "automatischer Programmlauf" und "Einzelschritt-Programmlauf" werden Werkstücke nach eingespeicherten Programmen bearbeitet : der POSITIP gibt die einzelnen Maße aus dem Speicher vor - diese Vorgabewerte sind jeweils "auf Null zu verfahren".

In der Betriebsart "automatischer Programmlauf" + 3 wird mit Erreichen des Anzeigewertes 0.000 automatisch der nächste Vorgabewert angezeigt; in der Betriebsart "Einzelschritt-Programmlauf" B muß der nächste Vorgabewert jeweils aus dem Speicher abgerufen werden.

# 5.1 Vorbereitungen. für das Positionieren aus dem Speicher

Beim Programm-Start müssen die Istwert-Anzeigen (D) der tatsächlichen Maschinen-Position entsprechen ; gegebenenfalls Maschine in Bezugsposition bringen (Werkstück-Bezugspunkt, Werkstück-Nullpunkt oder memofix) und Bezugswerte setzen :

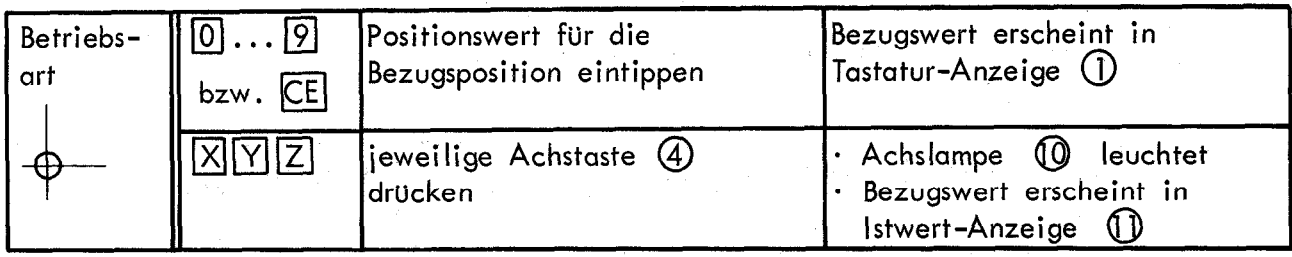

9

POSITIP auf Programmanfang stellen :

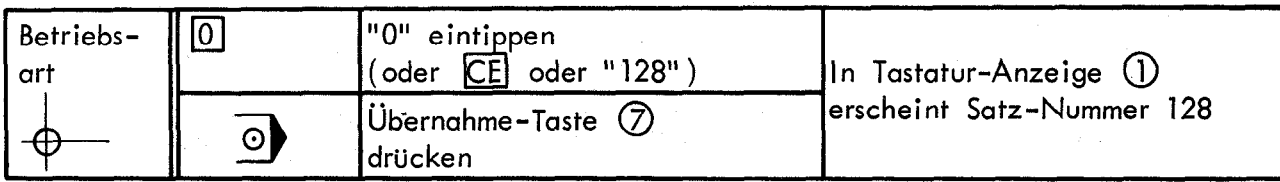

# <span id="page-20-0"></span>5.2 Einzelschritt-Programmlauf

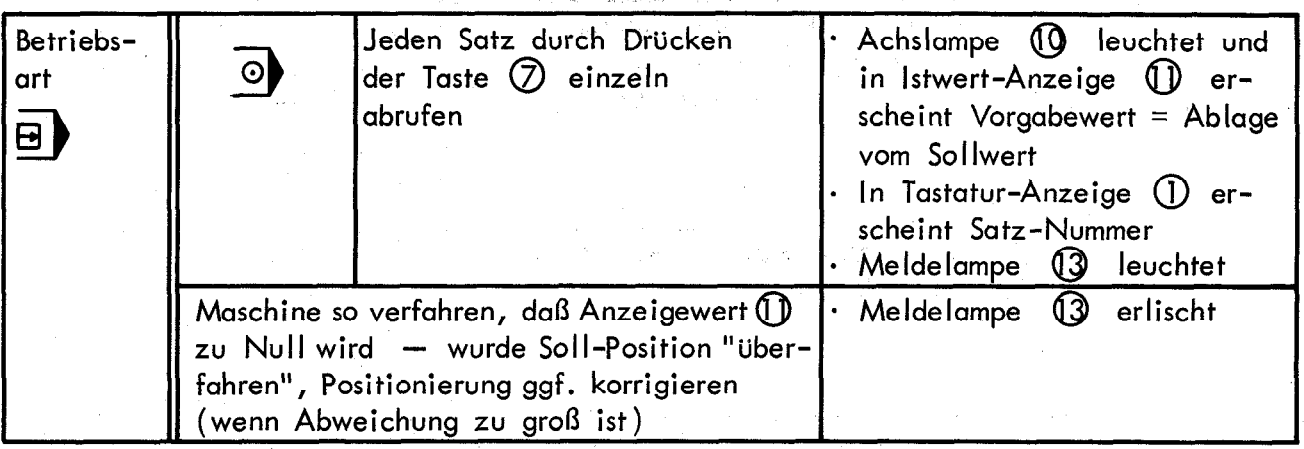

Durch Drücken der @ 3-Taste @ wird nun der nächste Satz abgerufen. Sollen die einzelnen Sätze des Programms nicht in der Reihenfolge abgearbeitet werden wie sie eingespeichert wurden - d.h. sollen Sätze "durcheinander" positioniert werden -, so ist ein kurzes Überwechseln auf die Betriebsart  $\downarrow$  erforderlich :

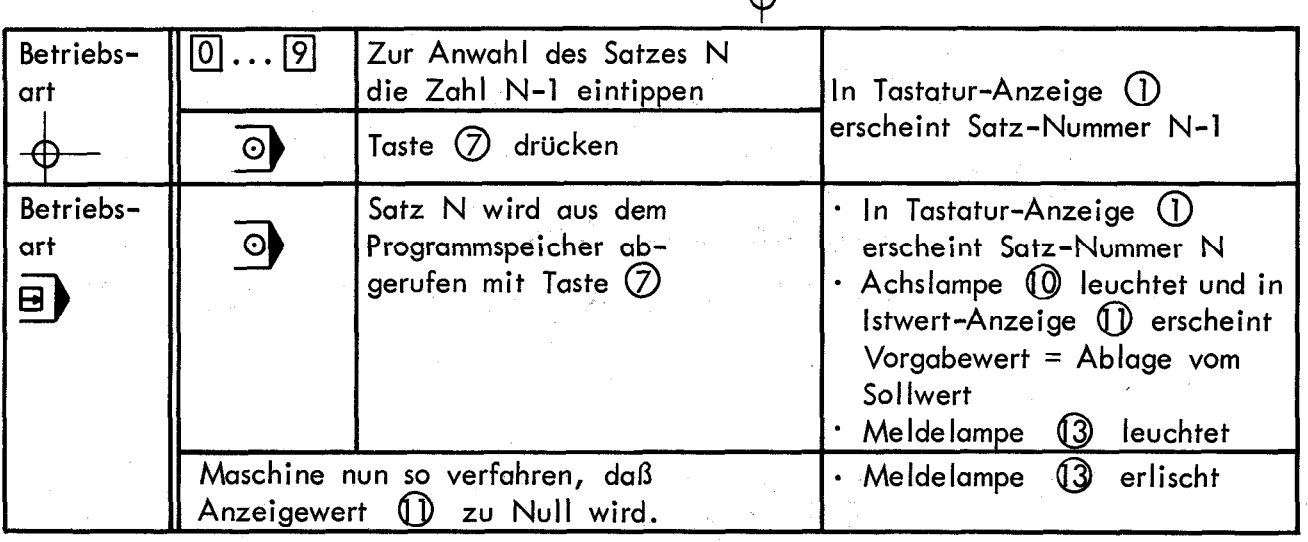

Eine bereits begonnene Positionierung kann mit der O -Taste (2) abgebrochen werden.

#### Programmierter STOP

0

Die Meldelampe (3 blinkt, wenn für den betreffenden Satz ein STOP programmiert wurde. Der STOP muß erst durch Betätigen der Taste  $\overline{O}$  quittiert werden, bevor der nächste Satz abgerufen werden kann :

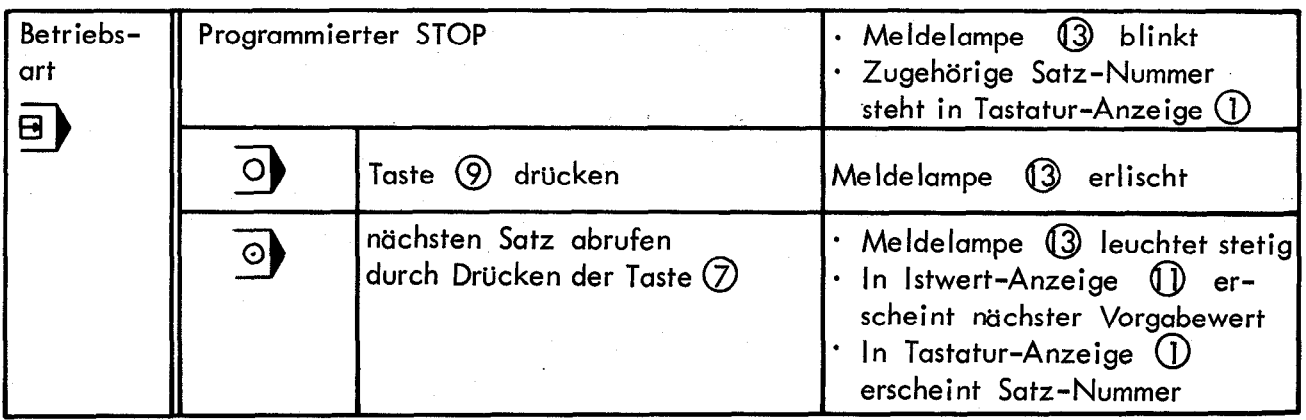

21

<span id="page-21-0"></span>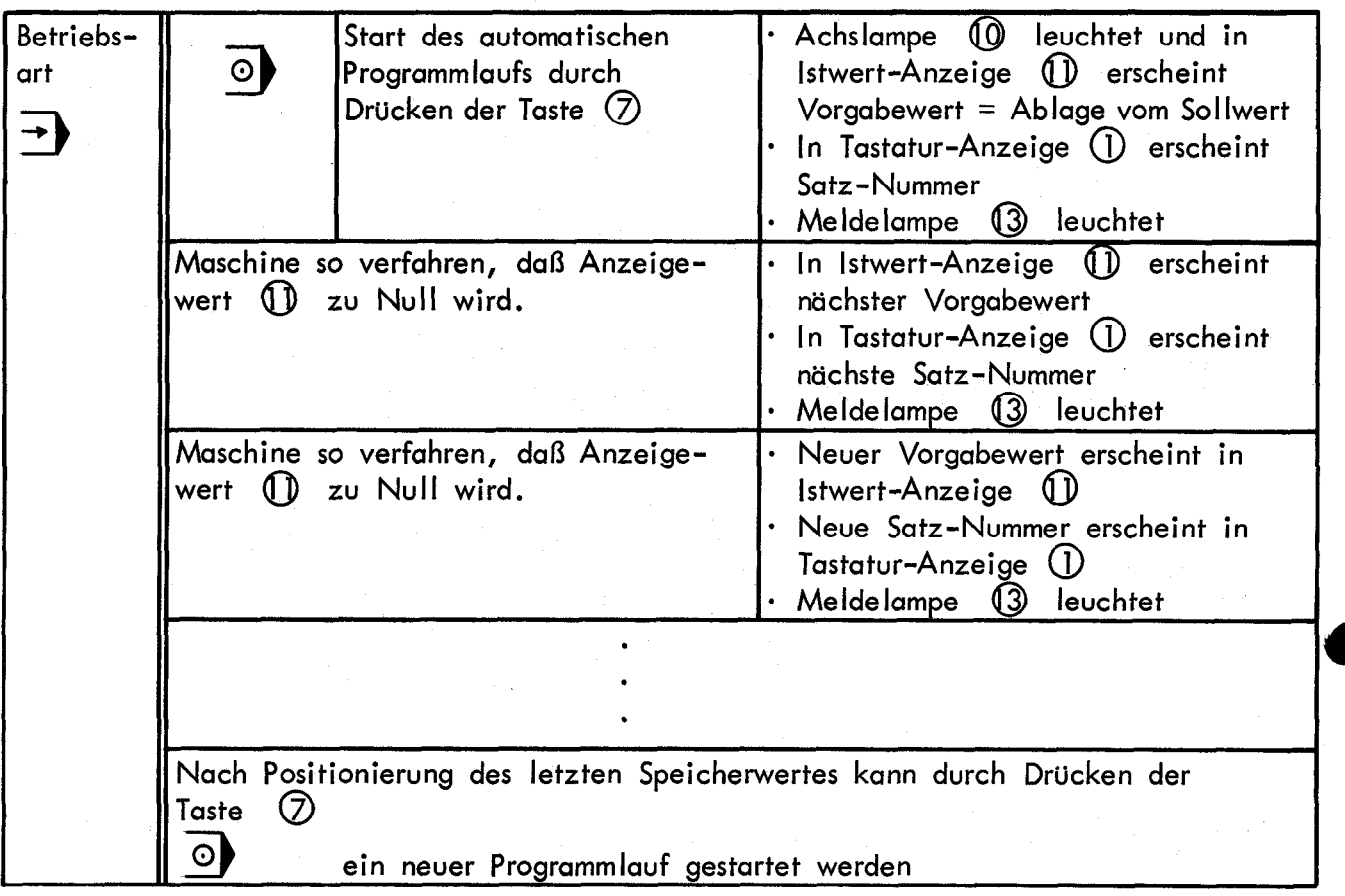

Zum eventuellen Abbrechen eines bereits begonnenen Programmlaufs O -Taste (9 drücken !

### Programmierter STOP :

Die Meldelampe @I blinkt, wenn für den betreffenden Satz ein STOP programmiert wurde. Erst nach "Quittieren" des STOP's mit der Taste  $\overline{O}$  kann der nächste Programmschr gestartet werden :

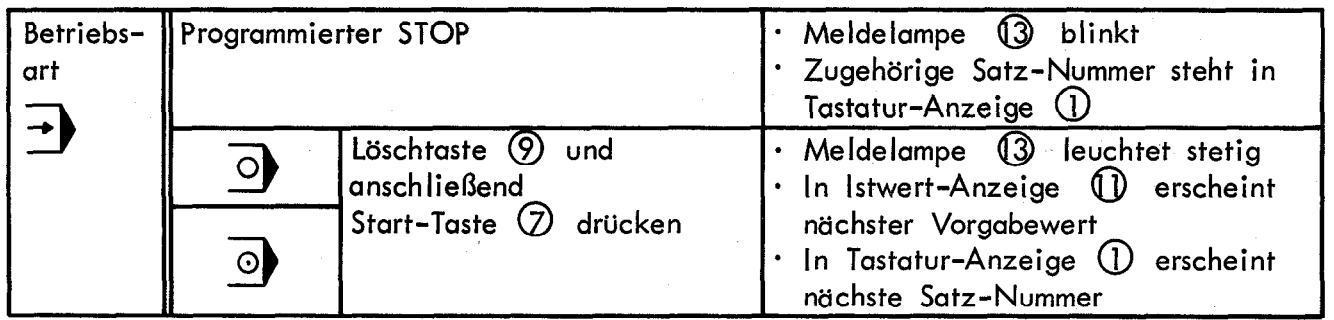

<span id="page-22-0"></span>Der POSITIP meldet bestimmte Bedienfehler und Störungen durch Blinken der Meldelampe 13 und Angabe eines zweistelligen Fehlercodes in der Tastatur-Anzeige (1).

 $\mathcal{L}_{\rm{int}}$ 

Die Fehlermeldung wird durch Betätigen der CE -Taste gelöscht.

法无罪 法保险

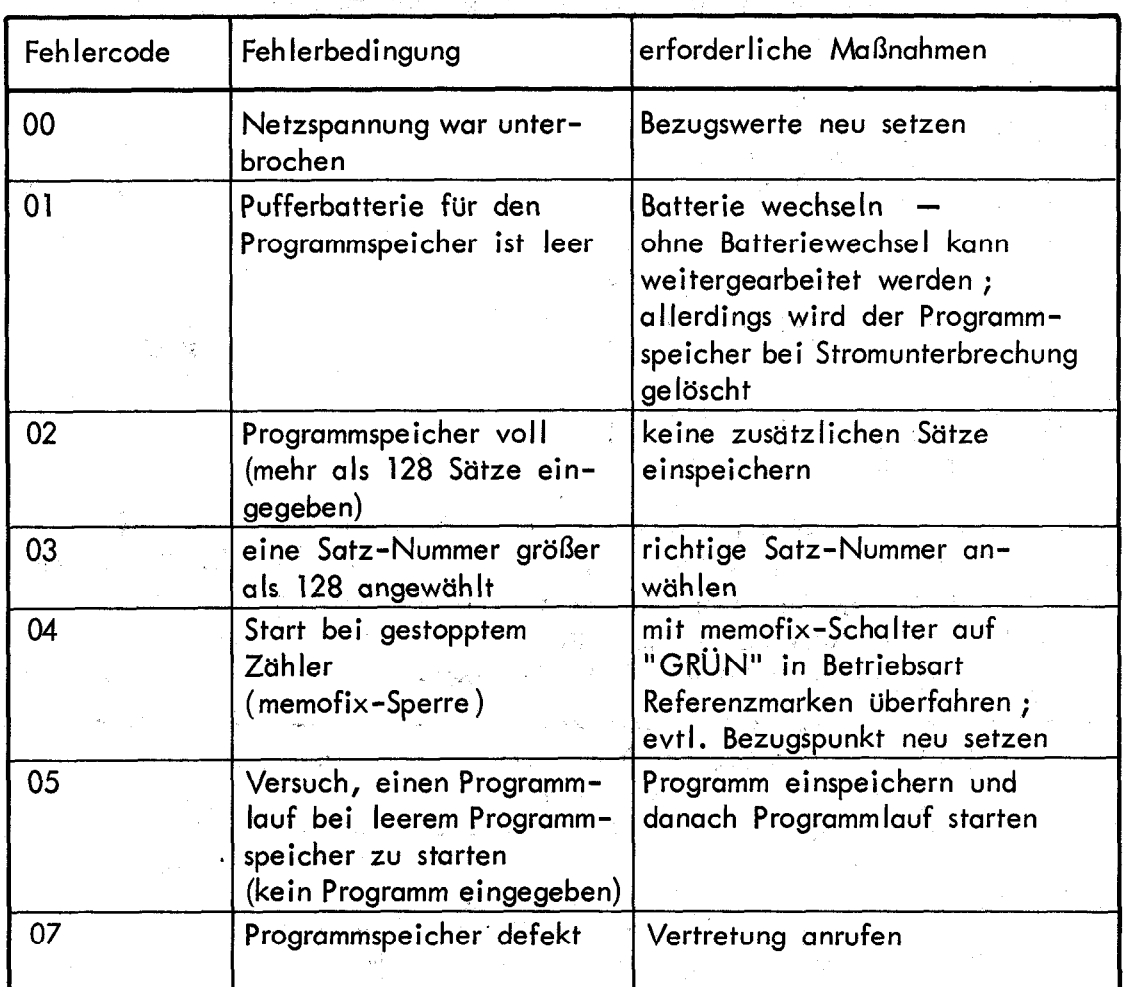

#### <span id="page-23-0"></span>1. Beispiel

### Sollwert-Eingabe ohne Verfahren der Maschine

Es sollen 6 durchgehende Bohrungen gefertigt werden, wobei die Vorschubbewegung des Bohrers (Z-Achse) manuell ausgeführt wird (Z-Achse wird also nicht programmiert).

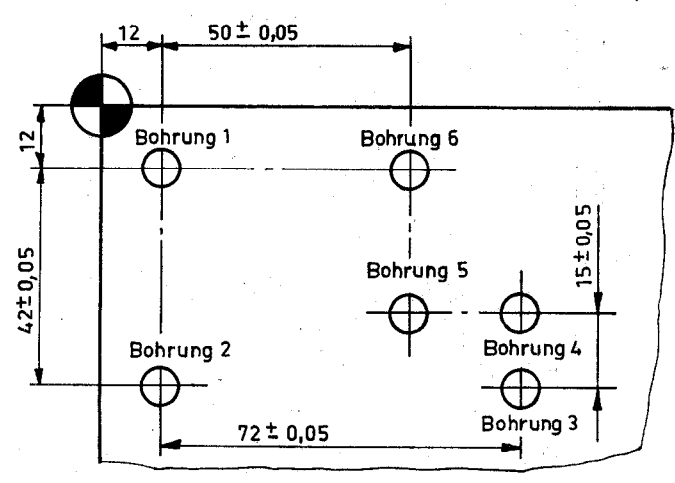

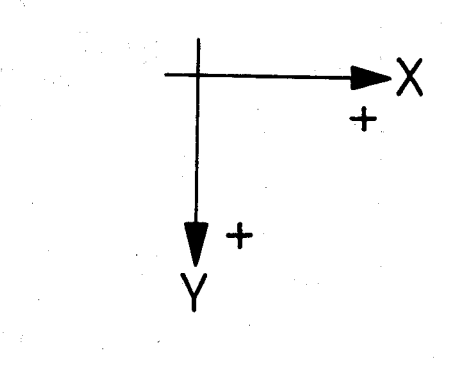

Programmierung in Absolutwerten mit Bohrung 1 als Ausgangsposition (X = 0, Y = 0)  $\cdot$ die Werkstücke werden so aufgespannt, daß diese Ausgangsposition für die Bearbeitung übereinstimmt. Zu Beginn der Serie wird nach Einfahren der Werkstücks-Ecke (= Werkstücks-Bezugspunkt) die Anzeige in Betriebsart auf X = -12 mm, Y = -12 mm -fl+ gesetzt, so daß die Bohrung 1 durch "Verfahren gegen Null" positioniert werden kann.

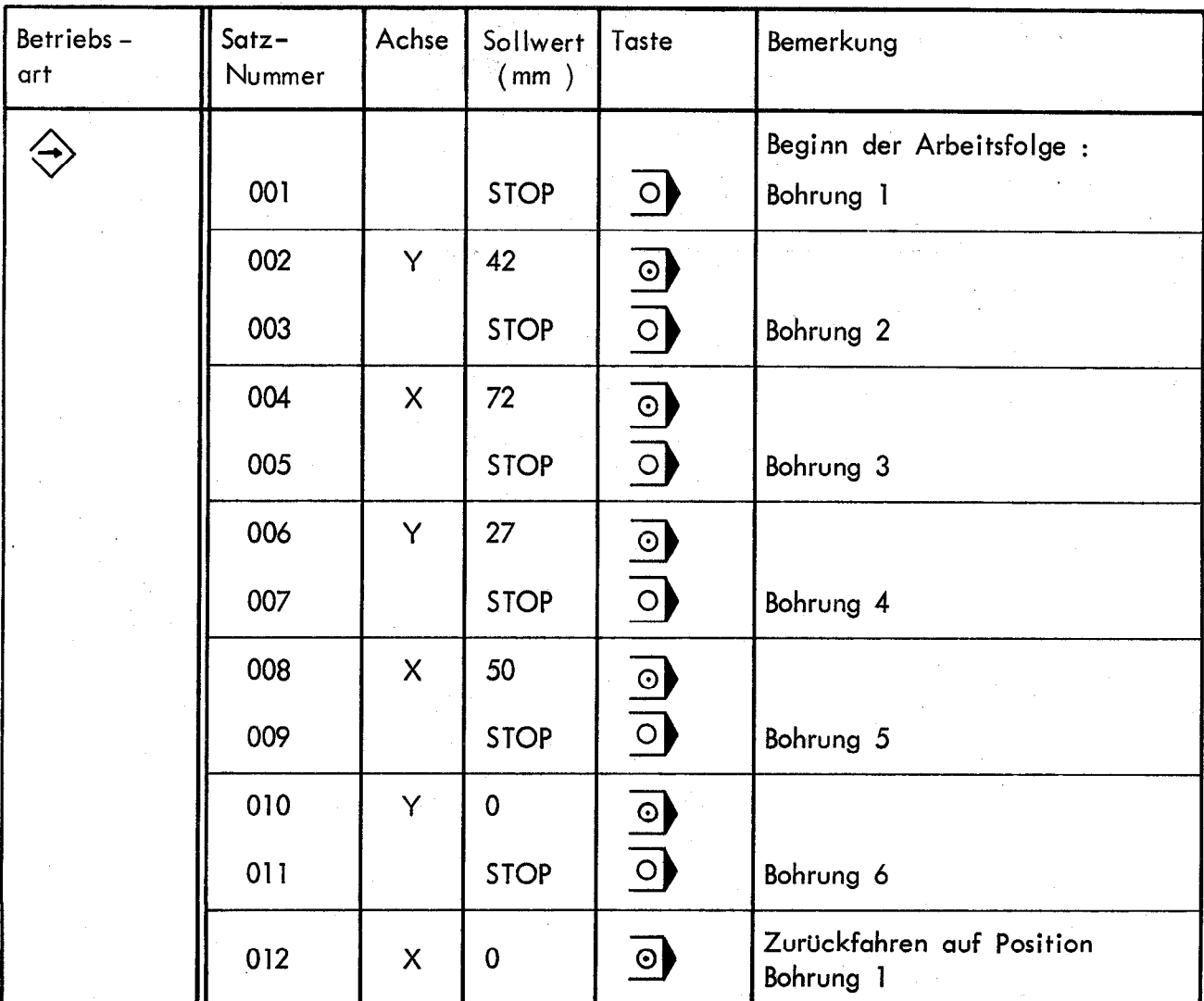

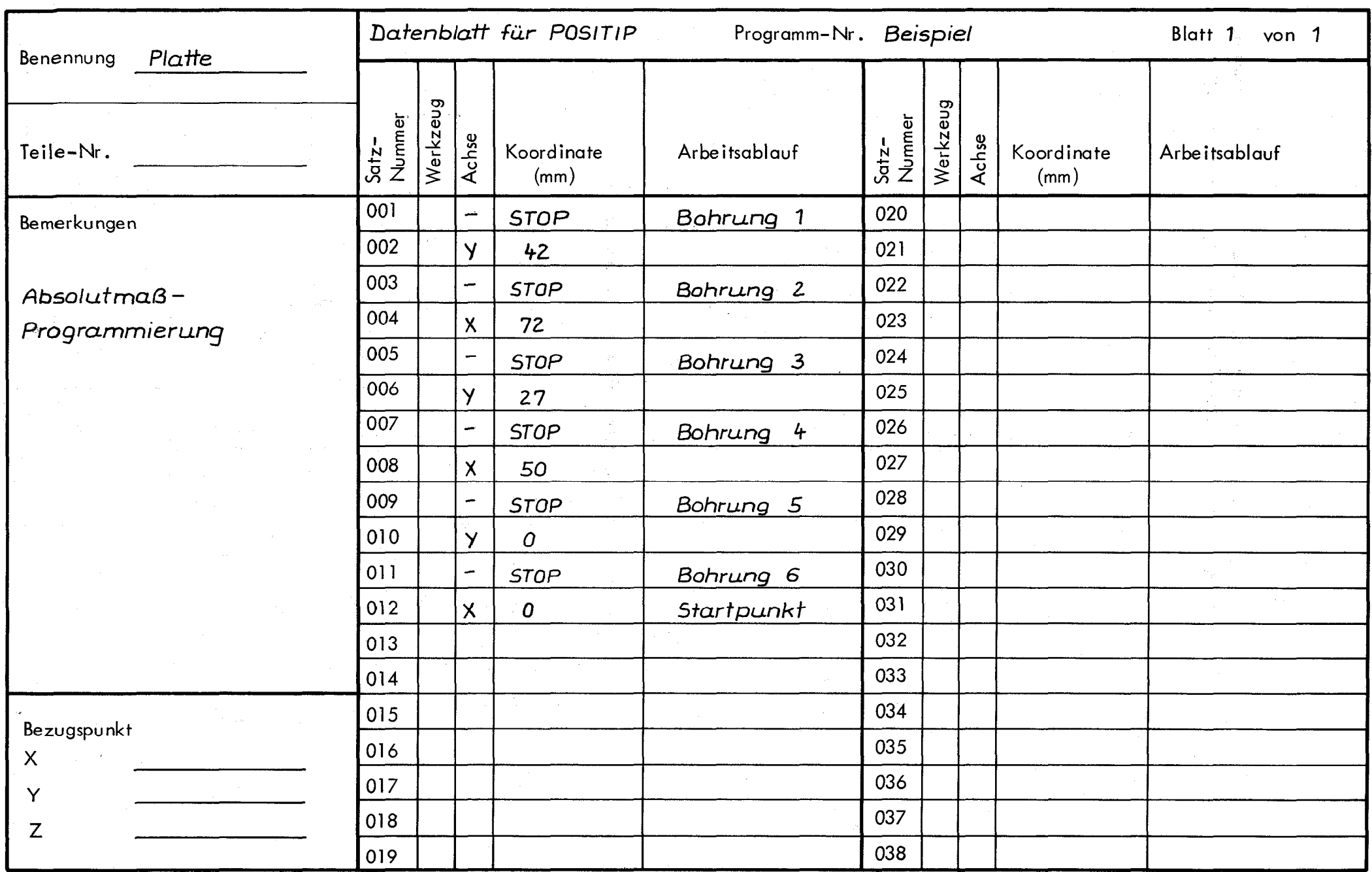

 $52$ 

## <span id="page-25-0"></span>2. Beispiel

Sollwert-Eingabe mit Verfahren der Maschine (bei Herstellung des ersten Werkstücks)

Ein Al-Gußteil soll an den Flächen 1 bis 6 mit einem Schaftfräser 9 10 mm bearbeitet werden, wobei die Z-Zustellung von Hand - ohne Programmierung - erfolgen soll.

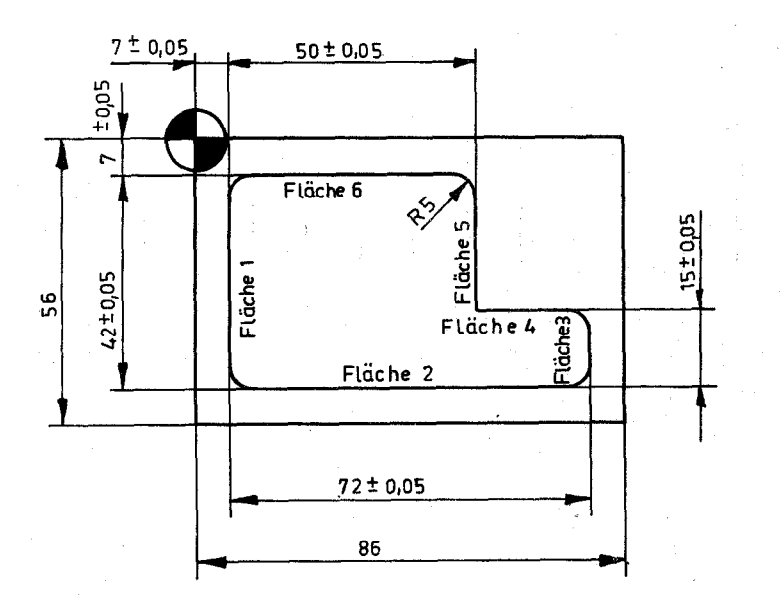

Bei der Programmierung ist der Fräserdurchmesser ( 10 mm) zu beachten !

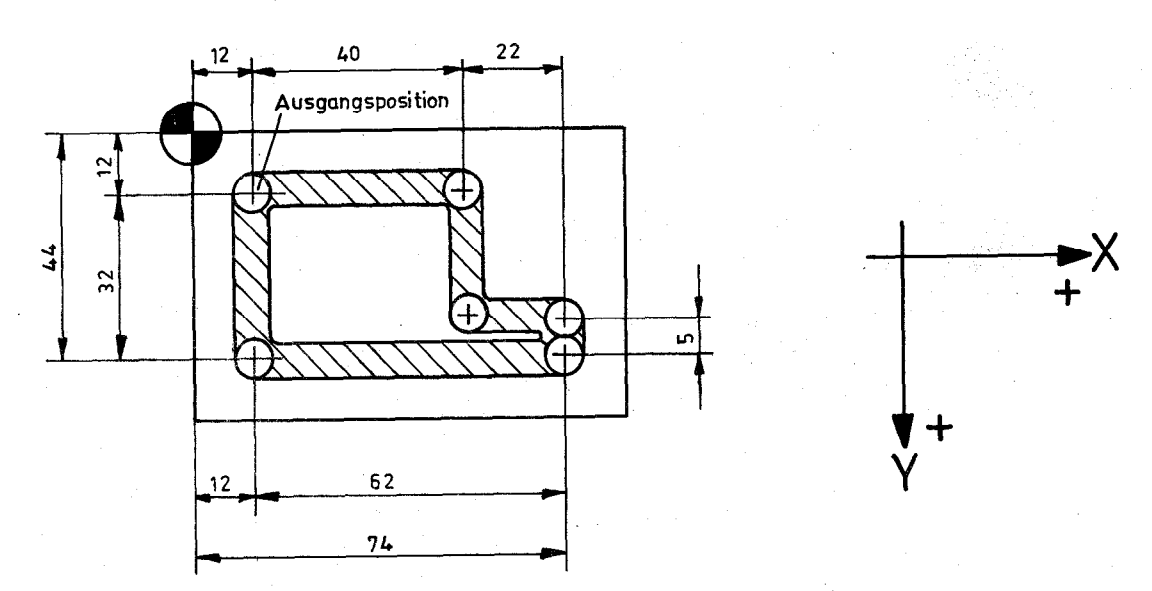

26

Werden - wie beim ersten Beispiel - die Werkstücke so aufgespannt, daß jeweils die Ausgangsposition für die Bearbeitung übereinstimmt, so ergibt sich diese Arbeitsfolge bei Absolutmaß-Programmierung in bezug auf diese Ausgangsposition :

Betriebsartenschalter in Stellung

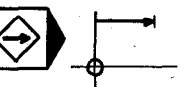

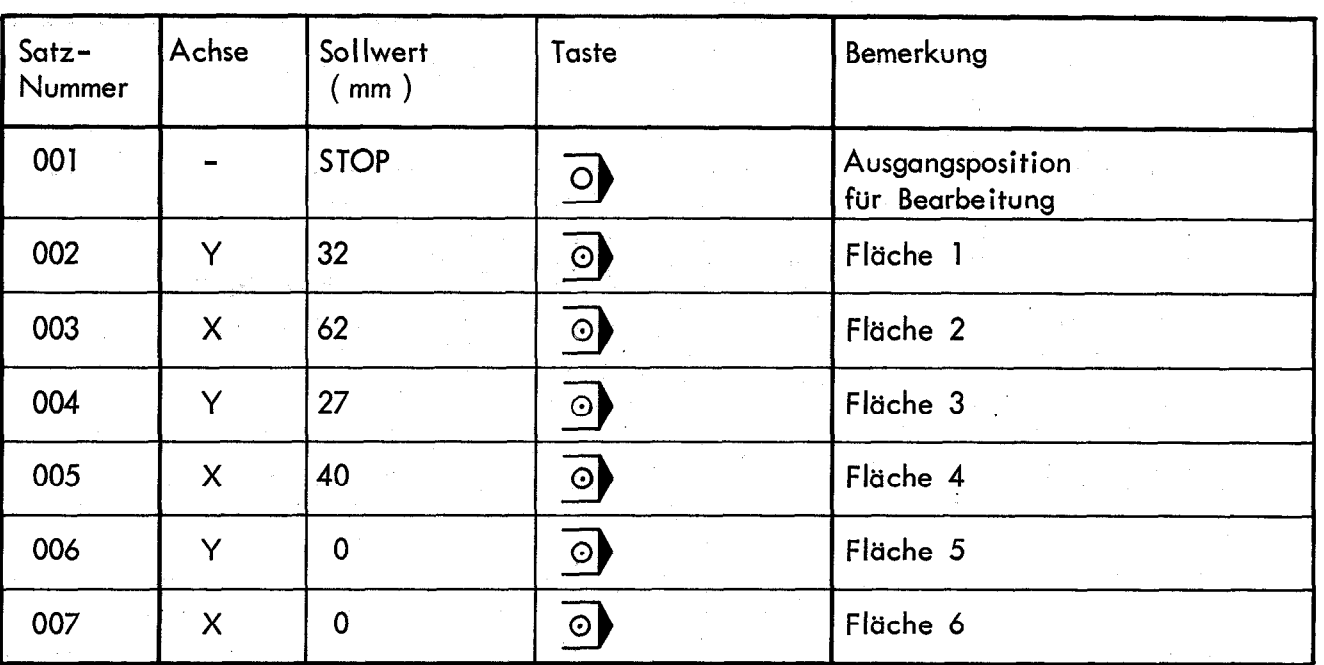

Bei Wiederholserien ist es sinnvoll den Programm-Nullpunkt außerhalb des Verfahrbereichs zu setzen (der Programm-Nullpunkt ist frei wählbar). Somit ist nur ein Festlegen der Lage des Teils durch Anstellen erforderlich. Anschließend muß der Bezugspunkt in X und Y abgenullt werden.

a) Absolutmaß-Programmierung Betriebsartenschalter in Stellung

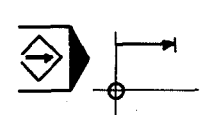

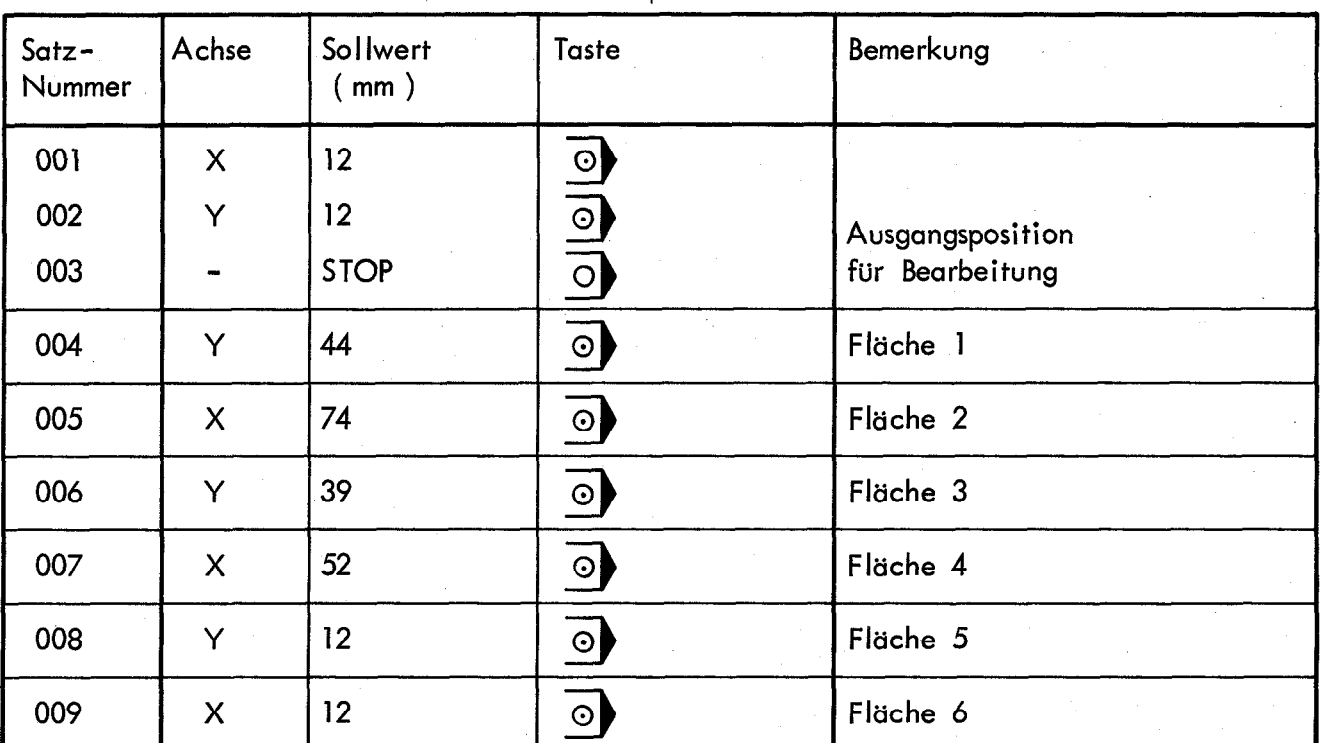

b) Programmierung im Absolut- und Kettenmaß Betriebsartenschalter in Stellung Absolutmaß-Einspeichern  $\bigcirc$  $\overline{\bigoplus}$ 

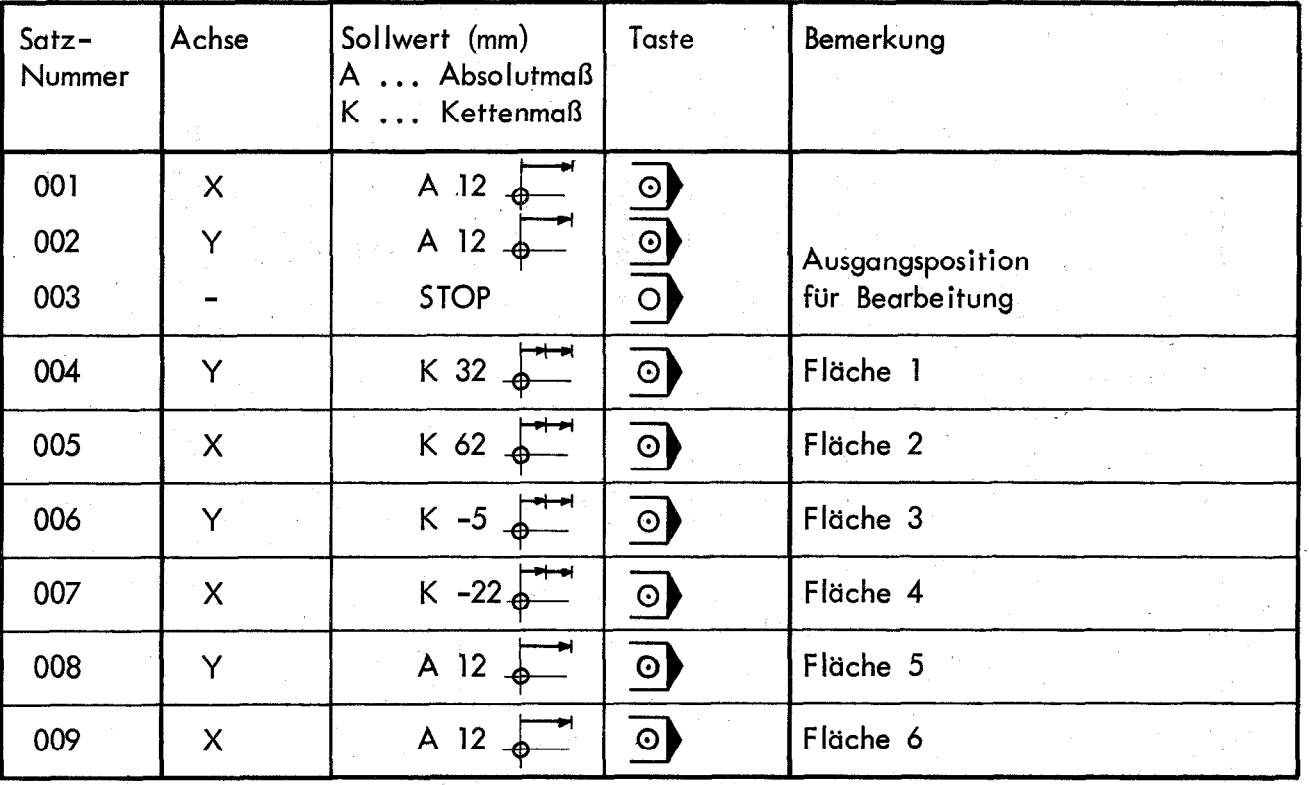

bzw. Kettenmaß-Einspeichern

28

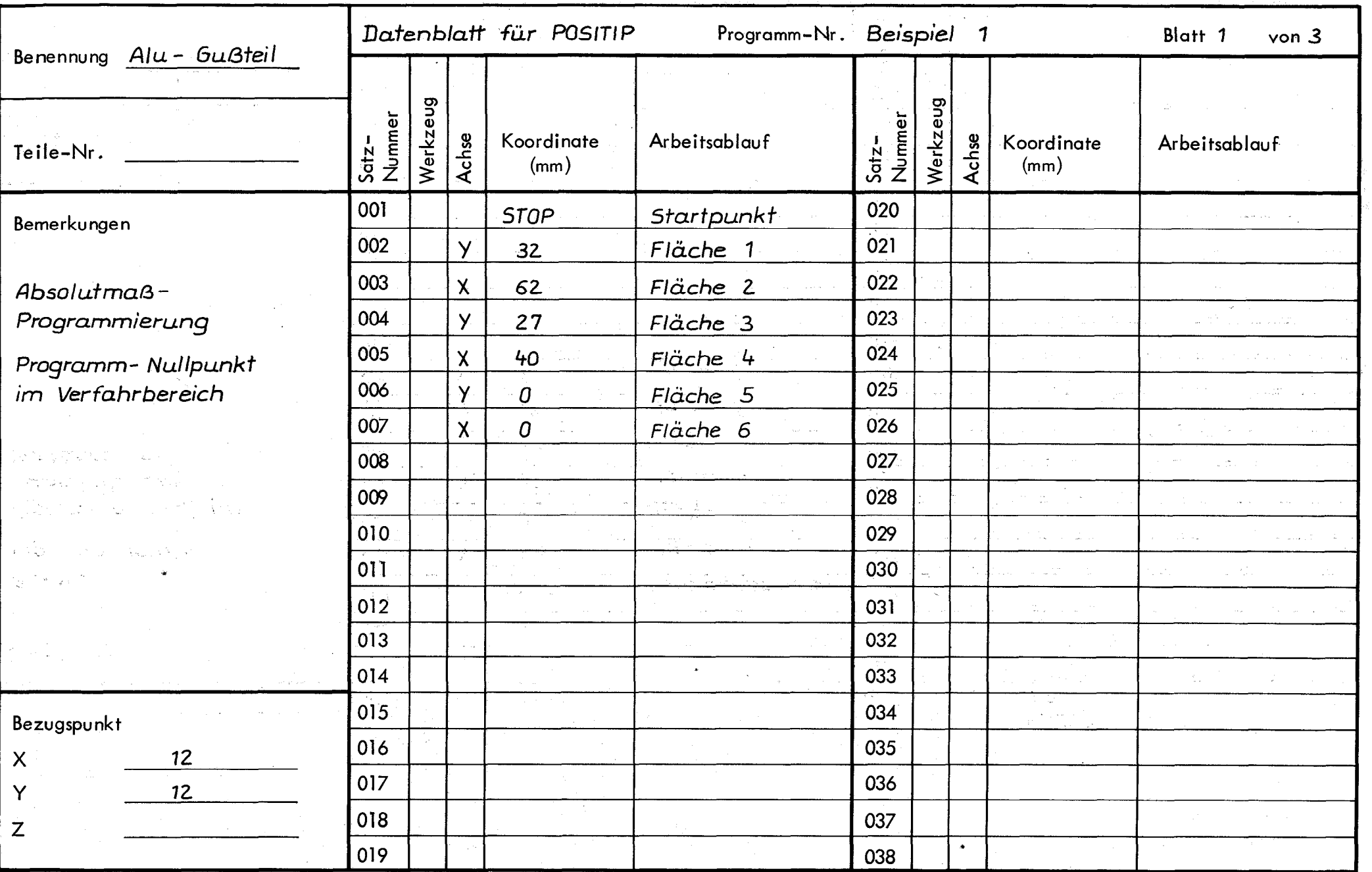

 $\sim$ 

 $\mathcal{L}$ 

 $\frac{5}{29}$  $\sim$ 

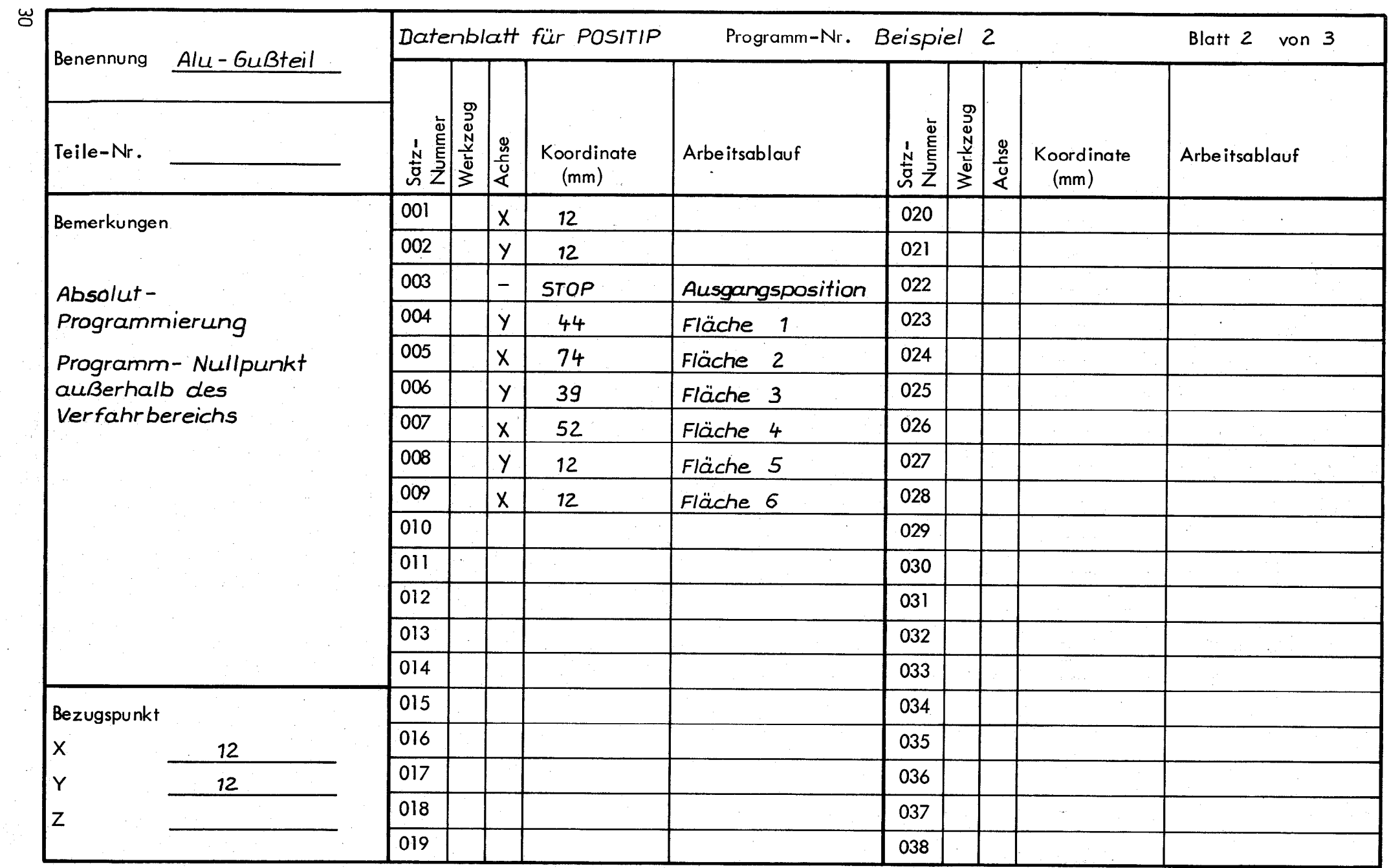

- F

 $\mathcal{I}=\mathcal{A}$  .

 $\sim$   $\sim$ 

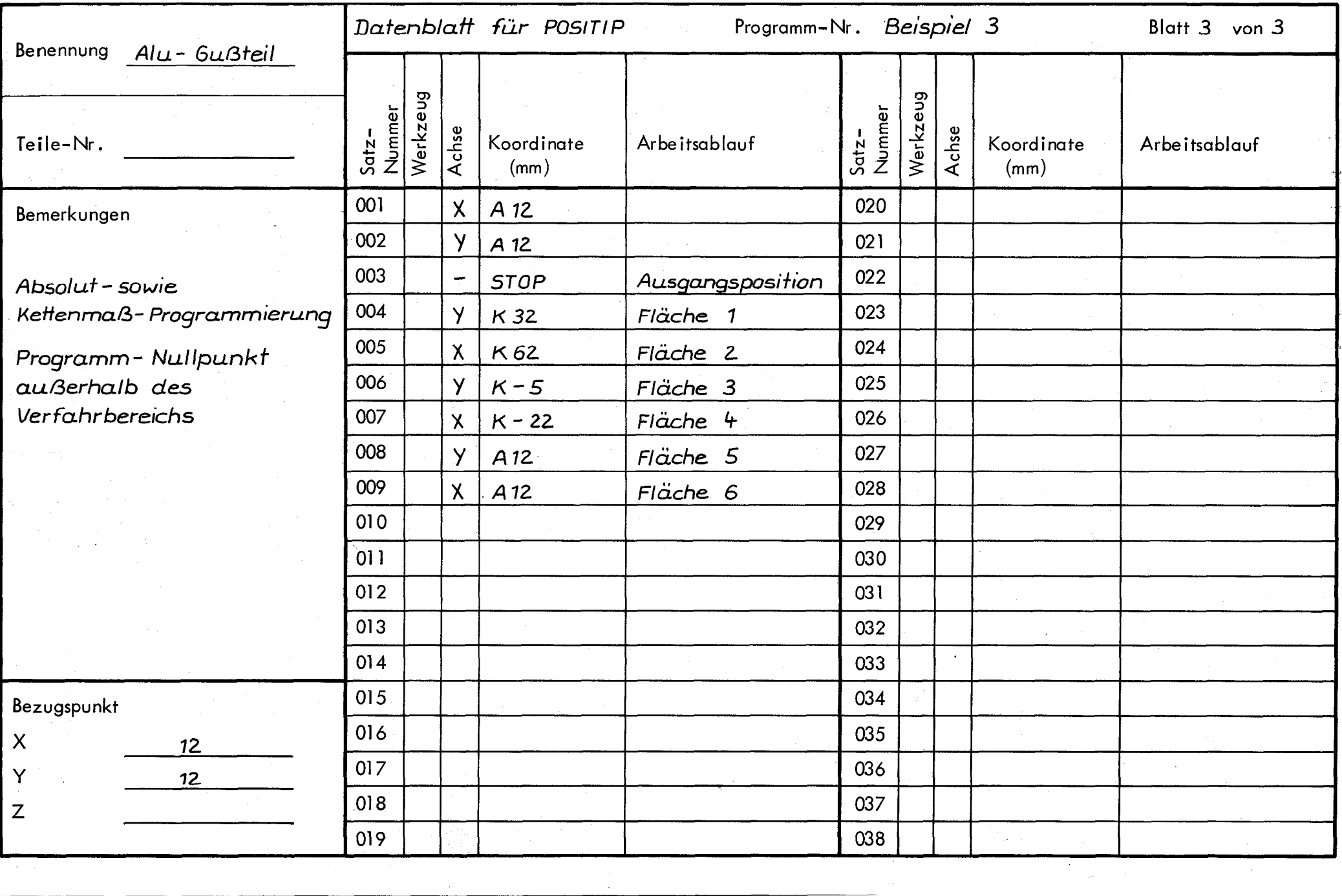

 $\overline{\pi}$ 

 $\sim 200$ 

## Proarammblatt POSITIP ANLAGE . .-Ga

.w W

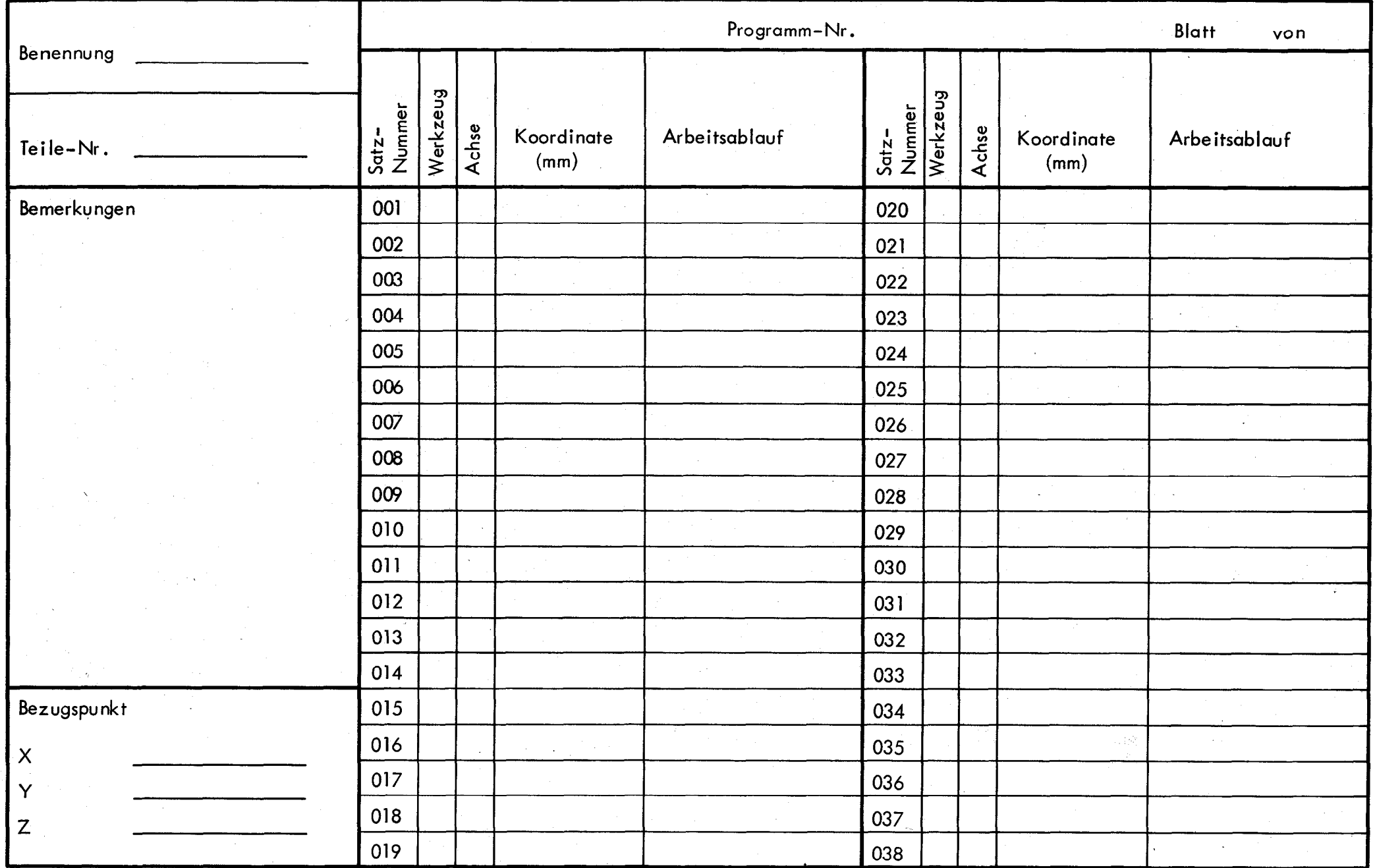

 $\sim$   $\sigma$  .

# <span id="page-32-0"></span>8. Bedienungselemente und Anzeigen

VRZ 659, VRZ 719/759 ( siehe Seite 36 )

Frontplatte :

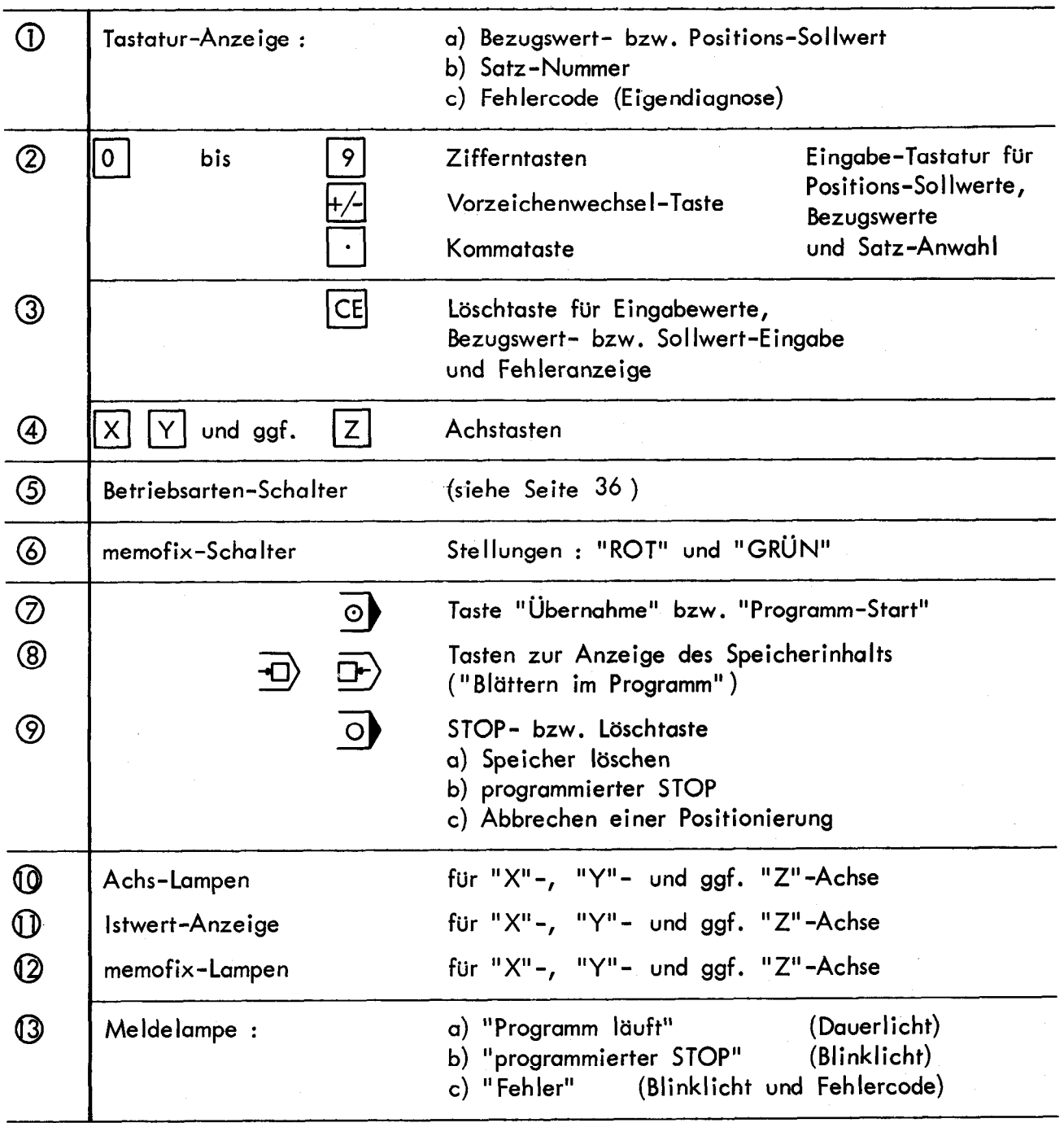

# <span id="page-33-0"></span>POSITIP VRZ 719,759

Bedientafel

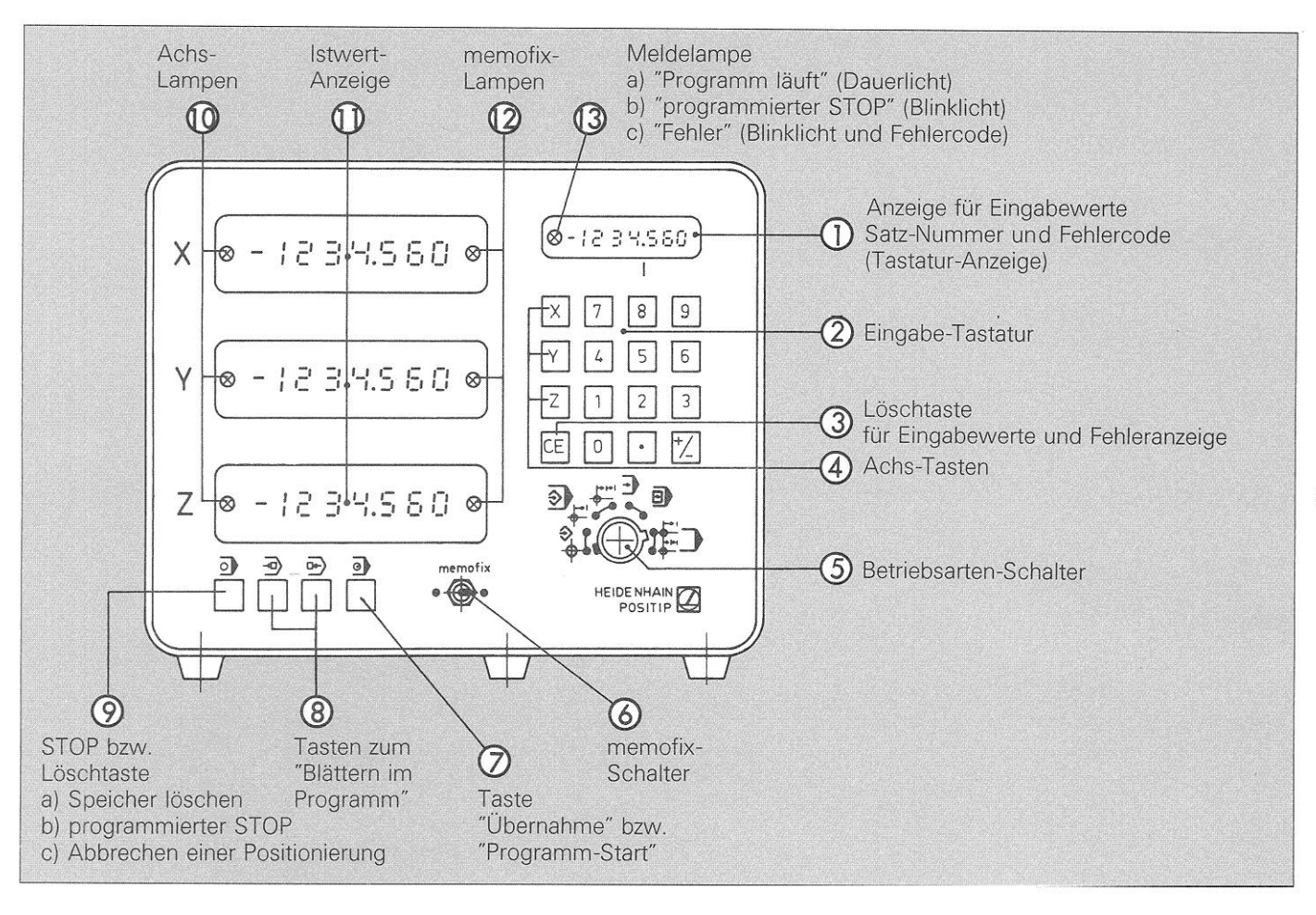

## Betriebsarten-Schalter (5)

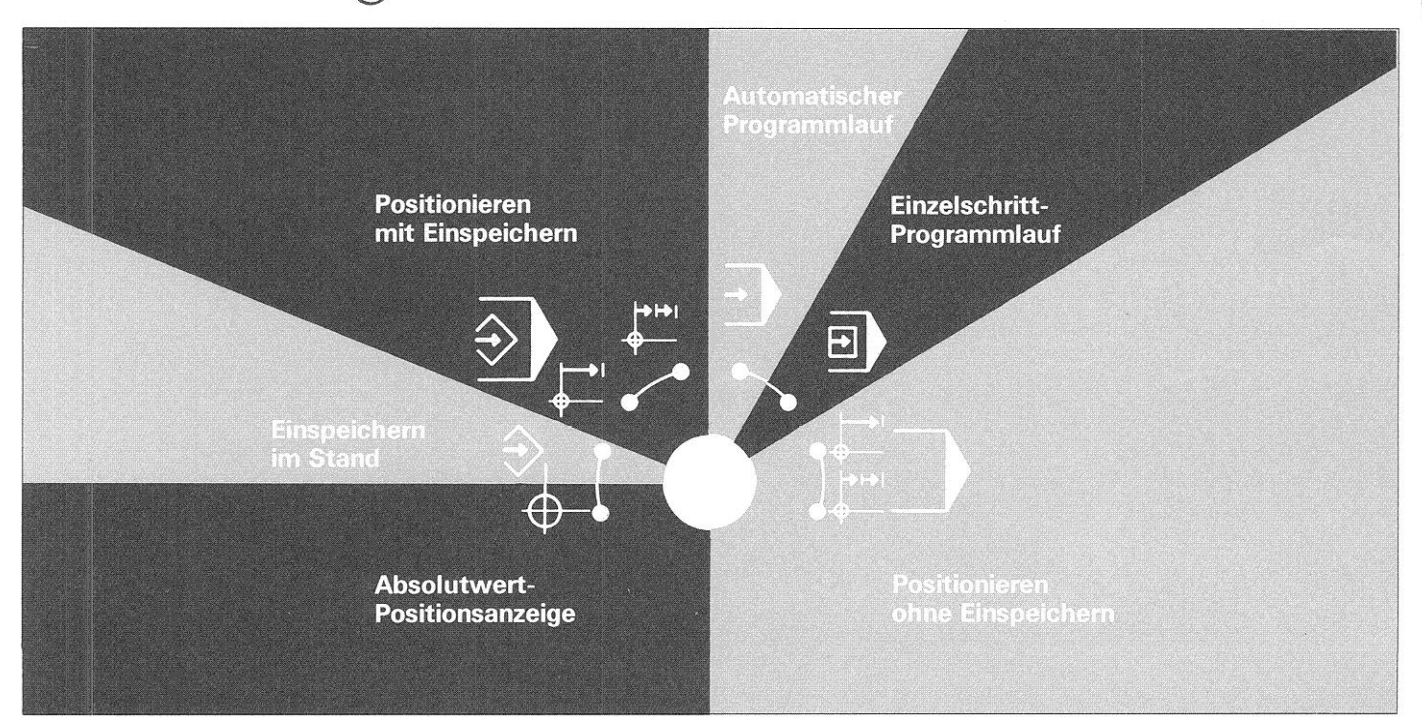

i

# Tastenfunktionen in den verschiedenen Betriebsarten

<span id="page-34-0"></span>37

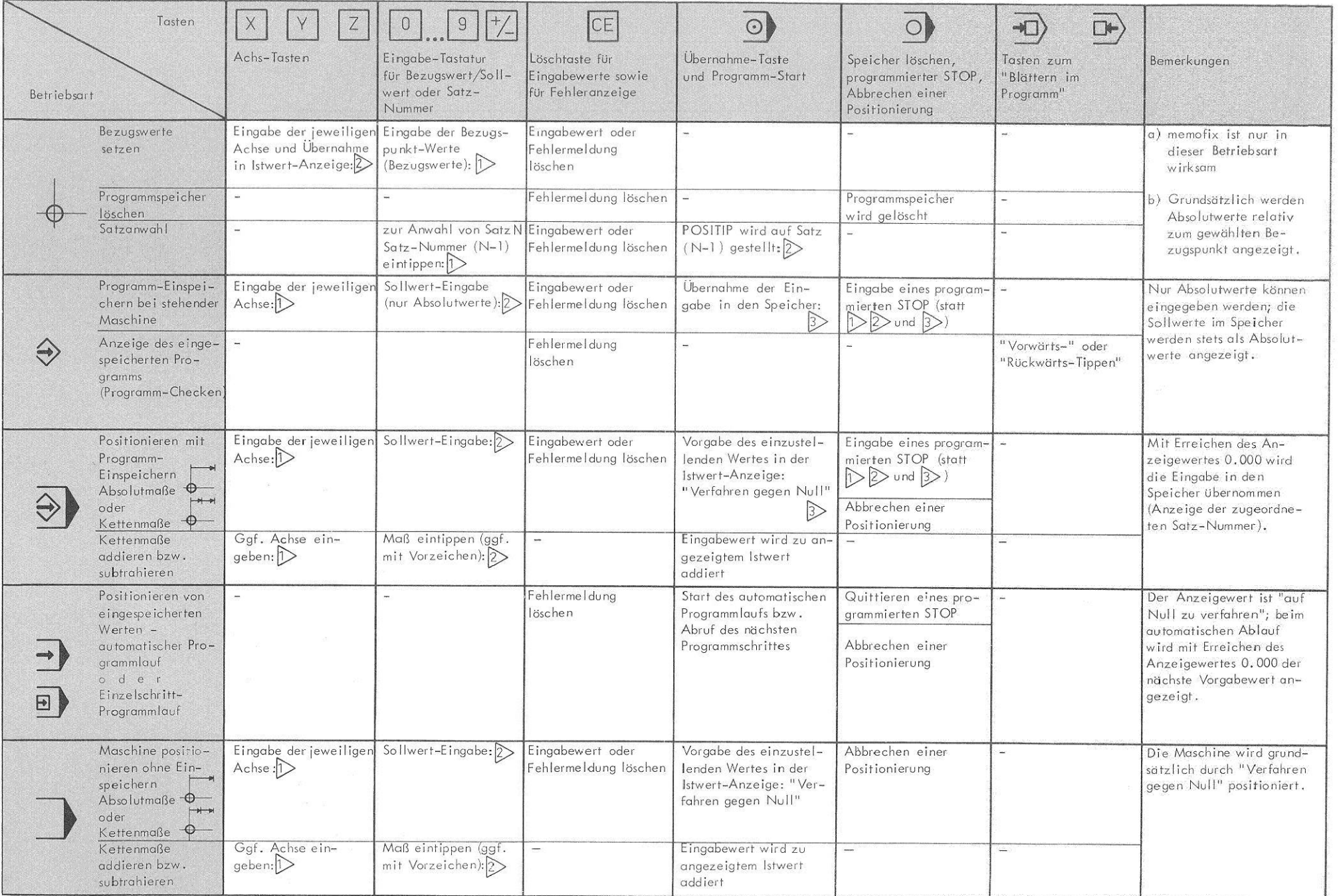

**CONSULTANT** 

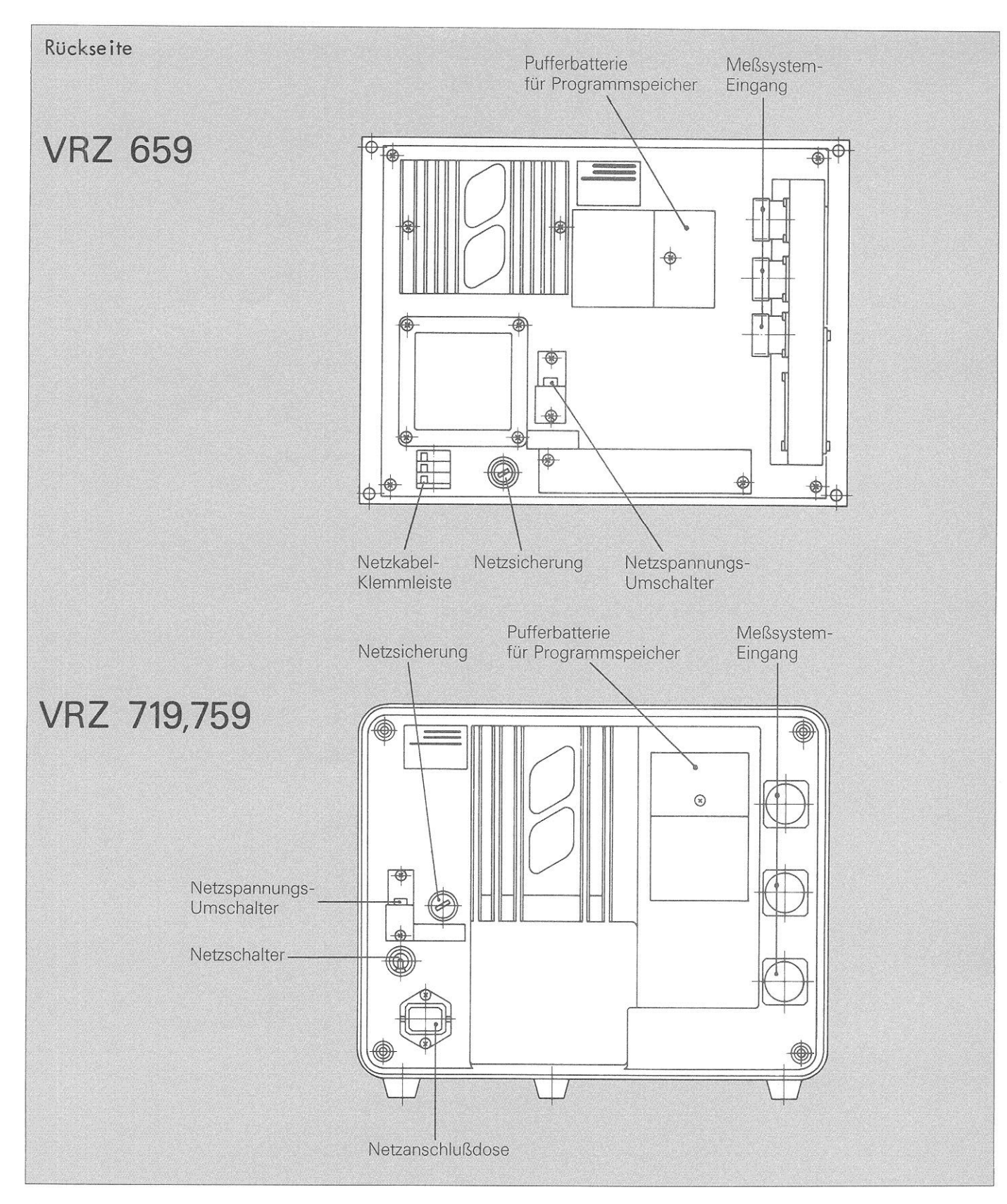

Meßsystem-Eingang fiir "X"-, "Y"- und ggf. "2"-Achse

Pufferbatterie für Programmspeicher

Netzspannungs-Umschalter 220 V / 115 V $\sim$ 

Netzsicherung

Netzanschlußdose bei POSITIP VRZ 719/759 bzw. Netzkobel-Klemmleiste bei POSITIP vRZ 659

Netzschalter bei Gußgehäuse- POSITIP VRZ 719/59

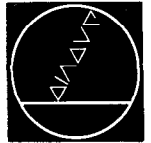

DR. JOHANNES HEIDENHAIN GmbH D-8225 Traunreut Telefon (0 86 69) 31-1, Telex 05 6831

# DR. JOHANNES HEIDENHAIN

206 04701. d.10\*2/80-R Printed in West Germany Änderungen vorbehalten